# **Udgivelsesnoter til Debian 8 (jessie), 64-bit PC**

**Debian-dokumentationsprojektet (http://www.debian.org/doc/)**

14. maj 2016

Dette dokument er fri software. Du kan videredistribuere og/eller modificere det under de betingelser, som er angivet i GNU General Public License, version 2, som er udgivet af Free Software Foundation.

Dette dokument distribueres i håb om at det vil vise sig nyttigt, men UDEN NOGEN FORM FOR GARAN-TI, uden selv de underforståede garantier omkring SALGBARHED eller EGNETHED TIL ET BESTEMT FORMÅL. Yderligere detaljer kan læses i GNU General Public License.

Du bør have modtaget en kopi af GNU General Public License sammen med dette dokument. Hvis ikke, så skriv til Free software Foundation, Inc., 51 Franklin Street, Fifth Floor, Boston, MA 02110-1301, USA.

Licensteksten kan også findes på http://www.gnu.org/licenses/gpl-2.0.html og /usr/share/ common-licenses/GPL-2 på Debian.

# **Indhold**

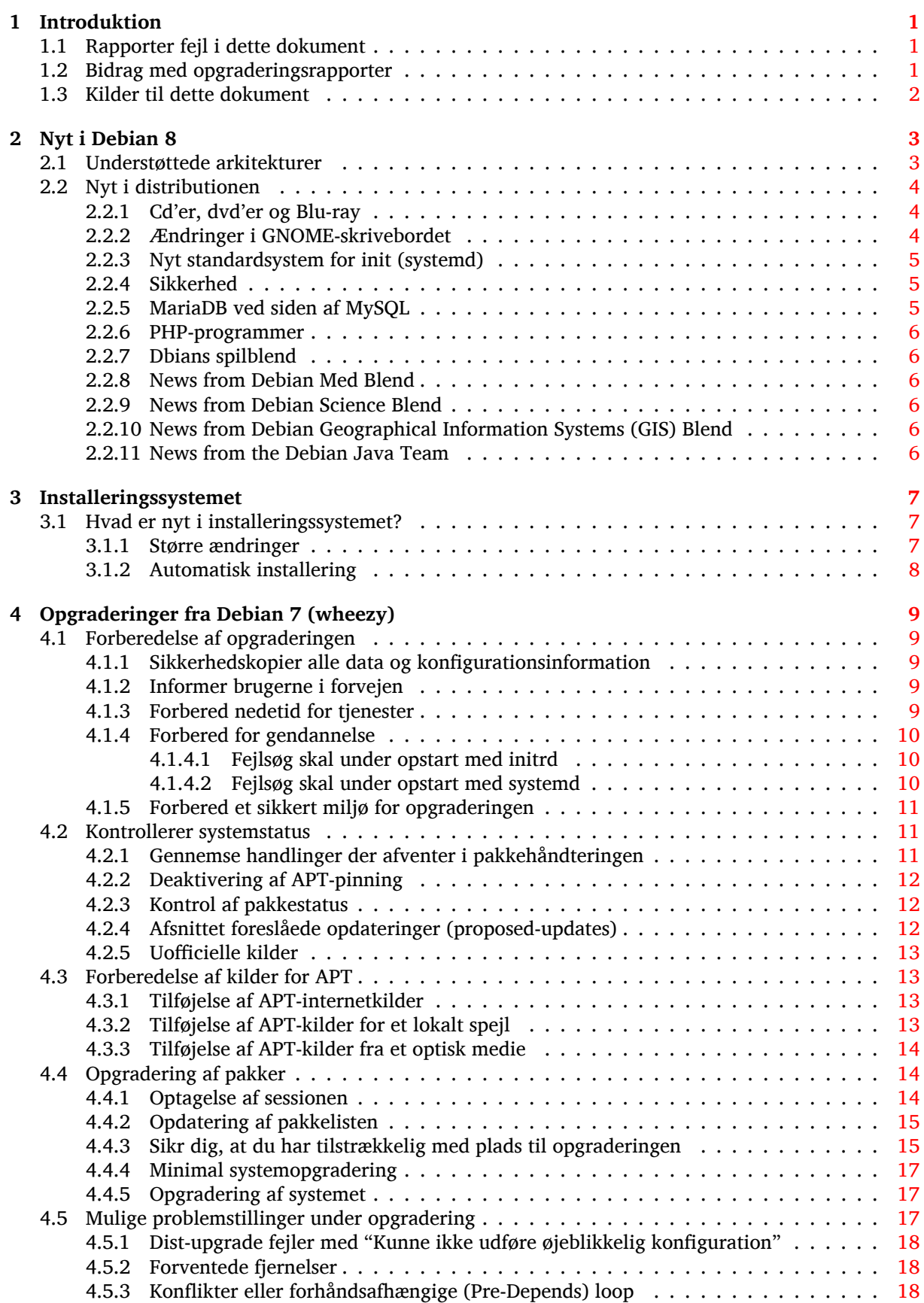

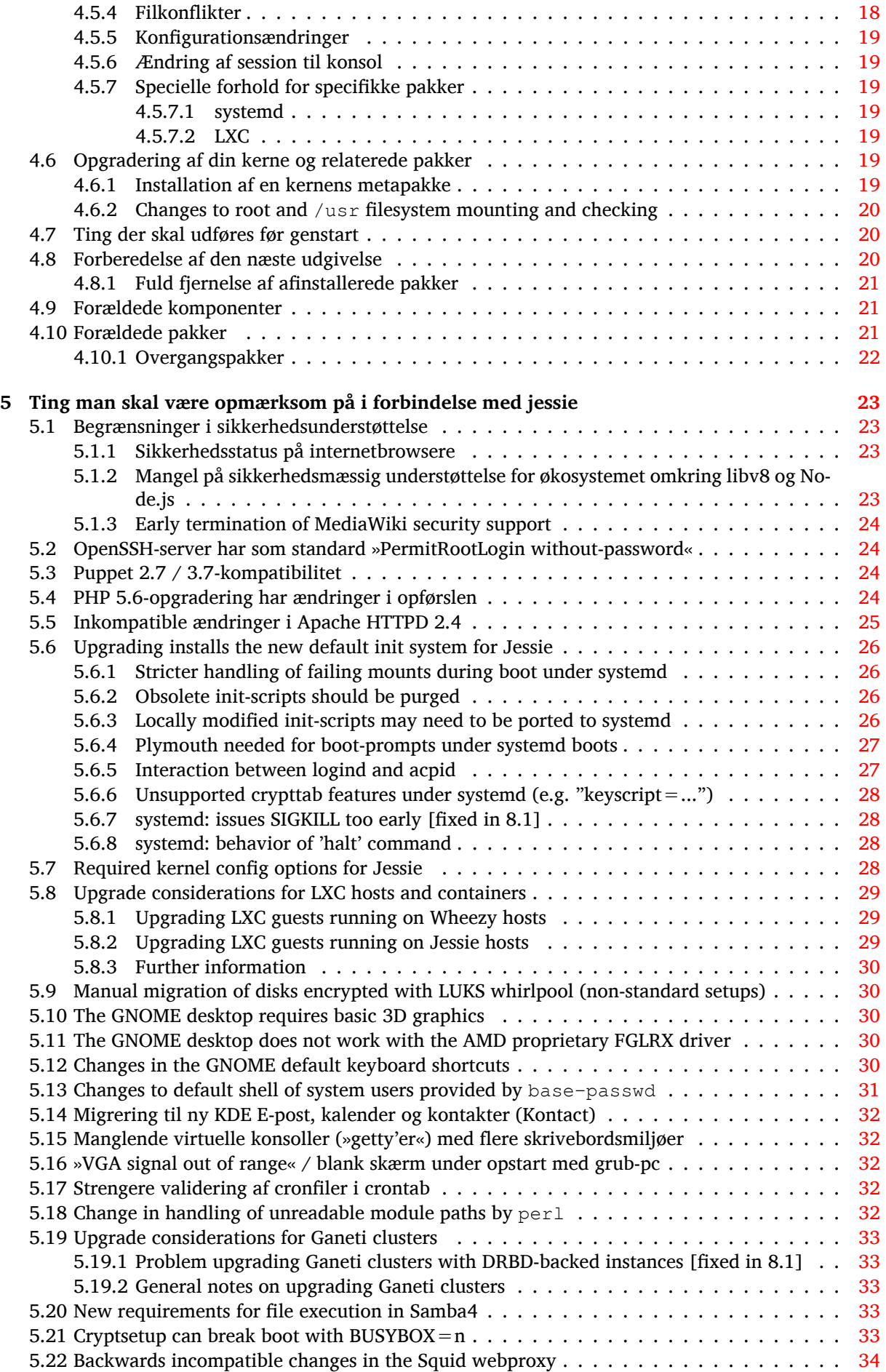

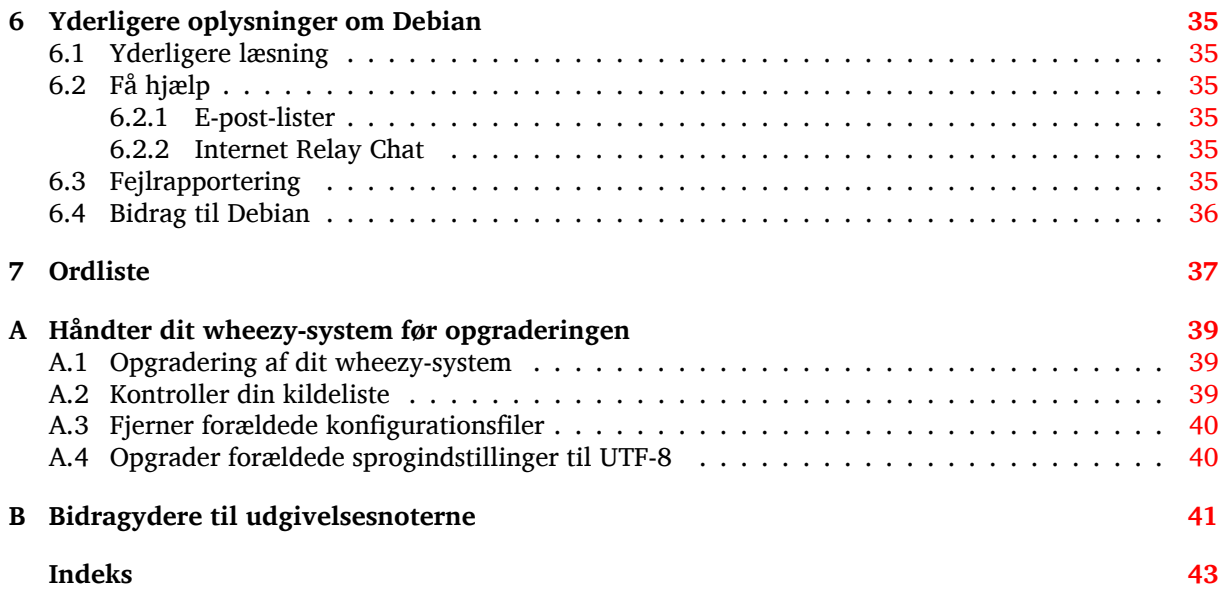

# <span id="page-6-0"></span>**Kapitel 1**

# **Introduktion**

Dette dokument informerer brugere af Debian-distributionen om større ændringer i version 8 (kodenavn jessie).

Udgivelsesnoterne har information om, hvordan du sikkert opgraderer fra version 7 (kodenavn wheezy) til den aktuelle udgave og informerer brugere om kendte problemstillinger, som kan opstå under opgraderingen.

Du kan se den seneste version af dette dokument på https://www.debian.org/releases/ jessie/releasenotes. Du kan sikre dig, at du læser den seneste version af dokumentet ved at tjekke datoen på den første side.

[pas på](https://www.debian.org/releases/jessie/releasenotes)

Bemærk at det er umuligt at skrive om alle kendte problemstillinger, og at udvælgelsen er baseret på en kombination af forventet forekomst og omfang.

Bemærk at vi alene understøtter og dokumenterer opgradering fra den forrige version af Debian (i dette tilfælde, opgradering fra wheezy). Hvis du har brug for at opgradere fra en ældre version, foreslår vi, at du læser tidligere udgaver af udgivelsesnoterne og først opgraderer til wheezy.

# **1.1 Rapporter fejl i dette dokument**

Vi har forsøgt at teste alle trin i opgraderingen, som beskrives i det her dokument og at forudse alle de mulige problemstillinger, som en bruger kan møde.

<span id="page-6-1"></span>Alligevel opstår fejl og hvis du mener, at du har fundet en sådan (forkert information eller information som mangler) i denne dokumentation, så indsend venligst en fejlrapport her fejlrapporteringssystemet (https://bugs.debian.org/) mod pakken release-notes. Du bør først kontrollere de eksisterende fejlrapporter (https://bugs.debian.org/release-notes) for at sikre dig, at fejlen ikke allerede er rapporteret. Du kan frit tilføje yderligere information til en eksisterende fejlrapport, hvis du kan bidrage med indhold til dette dokument.

Vi er taknemlige for og opfordrer til fejlrettelser til dokumentets kilder, so[m er vedhæftet fejl](https://bugs.debian.org/)[rappor](https://bugs.debian.org/release-notes)[ten. Du kan finde yd](https://bugs.debian.org/release-notes)erligere information, der beskriver hvordan du kan finde kilderne til dette dokument, i Afsnit 1.3.

# **1.2 [Bi](#page-7-0)drag med opgraderingsrapporter**

<span id="page-6-2"></span>Vi er glade for al information fra brugere, som har forbindelse til opgraderinger fra wheezy til jessie. Hvis du vil dele din information med os, så kan du sende denne ind via en fejlrapport i fejlrapporteringssystemet (https://bugs.debian.org/) mod pakken upgrade-reports med dine erfaringer. Vi vil bede dig om, at du komprimerer eventuelle bilag som inkluderes (med **gzip**).

Inkluder følgende information når du indsender din opgraderingsrapport:

- <span id="page-7-1"></span>• Status på din pakkedatabase før og efter opgraderingen:  $dpkq$ 's statusdatabase tilgængelig i /var/ lib/dpkg/status og apt's pakketilstandsinformation, tilgængelig i /var/lib/apt/extended\_ states. Du bør lave en sikkerhedskopi før opgraderingen som beskrevet i Afsnit 4.1.1, men du kan også finde sikkerhedskopier af /var/lib/dpkg/status i /var/backups.
- Sessionslog fra **script**, læs mere om dette i Afsnit 4.4.1.
- Dine apt-logge, tilgængelige i /var/log/apt/term.log eller dine **aptitude**-log[ge tilg](#page-14-2)ængelige i /var/log/aptitude.

#### bemærk

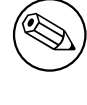

Du bør gennemgå og fjerne al personlig og/eller fortrolig information fra logge, før du inkluderer dem i en fejlrapport, da informationen vil blive udgivet i en offentlig database.

# **1.3 Kilder til dette dokument**

<span id="page-7-0"></span>Kilden til dette dokument er i formatet DocBook XML. HTML-versionen er oprettet med docbook-xsl og xsltproc. PDF-versionen er oprettet med dblatex eller xmlroff. Kilder for udgivelsesnoterne er tilgængelige i SVN-arkivet for *Debian Documentation Project*. Du kan anvende internetbrugerfladen (https://anonscm.debian.org/viewvc/ddp/manuals/trunk/release-notes/) for at tilgå disse filer individuelt via internettet og se ændringer i dem. For yderligere information om hvordan SVN tilgås, så læs SVN-siderne for Debian Documentation Project (https://www.debian.org/doc/cvs[\).](https://anonscm.debian.org/viewvc/ddp/manuals/trunk/release-notes/)

# <span id="page-8-0"></span>**Kapitel 2**

# **Nyt i Debian 8**

Der er mere om dette emne på Wiki (https://wiki.debian.org/NewInJessie).

## **2.1 Understøttede [ark](https://wiki.debian.org/NewInJessie)itekturer**

<span id="page-8-1"></span>Debian 8 introducerer to nye arkitekturer:

- arm64, 64-bit portering for ARM-maskiner.
- ppc64el, 64-bit little-endian-portering for POWER-maskiner.

Følgende er de officielt understøttede arkitekturer i Debian 8:

- 32-bit PC (»i386«) og 64-bit PC (»amd64«
- 64-bit ARM (»amd64«)
- ARM EABI (»armel«)
- ARMv7 (EABI hard-float ABI, »armhf«)
- MIPS (»mips« (big endian) og »mipsel« (little endian))
- PowerPC (»powerpc«)
- 64-bit little-endian PowerPC (»ppc64el«)
- IBM System z (»s390x«)

Tre arkitekturer som var en del af Debian 7 bliver ikke udgivet med jessie.

- Som annonceret da Debian 7 blev udgivet, er 32-bit s390-porteringen blevet afbrudt og erstattet med s390x.
- Som annonceret er portene til IA-64 og Sparc blevet fjernet fra denne udgivelse på grund af utilstrækkelig udviklerunderstøttelse. Sparc var en understøttet arkitektur i Debian siden 2.1 (1999), mens ia64 blev introduceret i Debian 3.0 (2002).

Finally, the Debian ports to the FreeBSD kernel, kfreebsd-amd64 and kfreebsd-i386, included as technology previews in Debian 6.0 and Debian 7, are not part of this release.

Du kan læse mere om porteringsstatus og porteringsspecifik information om din arkitektur på Debians websider om porteringer (https://www.debian.org/ports/).

# **2.2 Nyt i distributionen**

<span id="page-9-3"></span><span id="page-9-0"></span>Denne nye udgave af Debian leveres med mange flere programmer end dens forgænger wheezy. Distributionen indeholder over 12253 nye pakker, og i alt 43512 pakker. Det meste af softwaren i distributionen er blevet opdateret: over 24573 softwarepakker (dette svarer til 66 % af alle pakker i wheezy). Et betydeligt antal pakker (over 5441, 14 % af alle pakker i wheezy) er af forskellige grunde blevet fjernet fra distributionen. Du vil ikke se opdateringer for disse pakker, og de markeres »forældet« i pakkehåndteringsprogrammer; se Afsnit 4.10.

Debian leveres igen med flere skrivebordsprogrammer og miljøer. Blandt andre inkluderer Debian nu skrivebordsmiljøerne GNOME 3.14, KDE 4.11 Xfce 4.10, og LXDE.

Produktivitetsprogrammer er også blevet opgraderet, inklusive kontorpakkerne:

- LibreOffice er opgrad[eret t](#page-26-2)il version 4.3
- Calligra er opgraderet til 2.8
- GNUcash er opgraderet til 2.6
- GNUmeric er opgraderet til 1.12
- Abiword er opgraderet til 3.0

Opdateringer af andre skrivebordsprogrammer inkluderer opgraderingen til Evolution 3.12. Blandt meget andet inkluderer denne udgave følgende opdateringer:

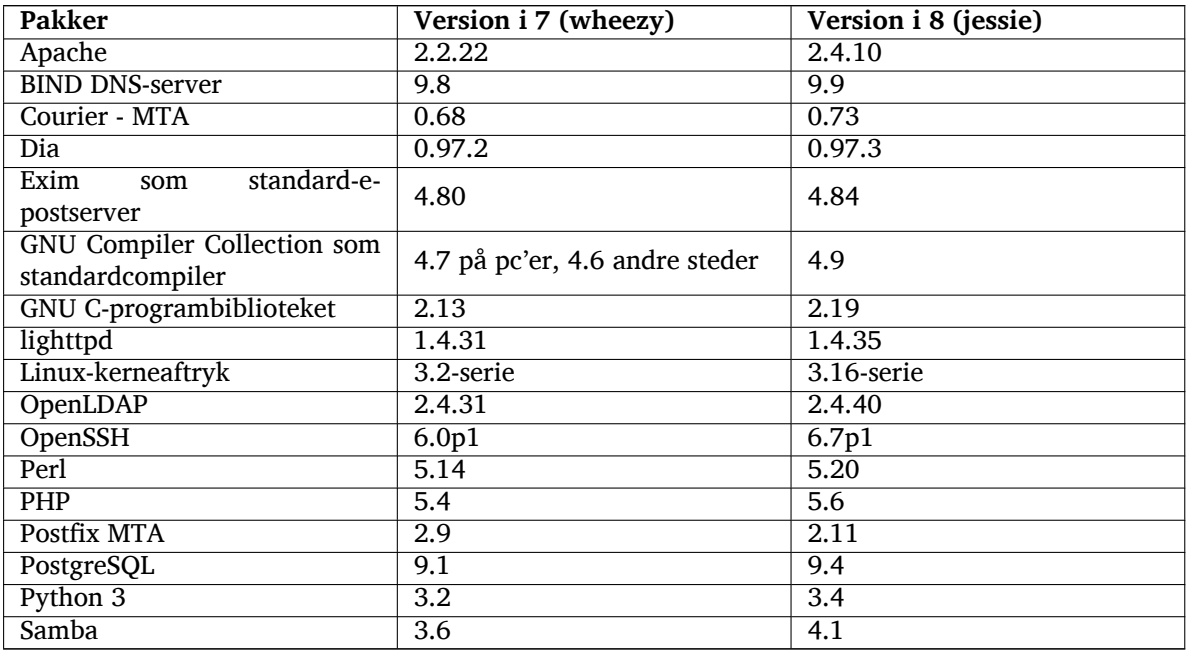

### **2.2.1 Cd'er, dvd'er og Blu-ray**

<span id="page-9-1"></span>The official Debian distribution now ships on 9 to 10 binary DVDs or 75 to 85 binary CDs (depending on the architecture) and 10 source DVDs or 59 source CDs. Additionally, there is a *multi-arch* DVD, with a subset of the release for the amd64 and i386 architectures, along with the source code. Debian is also released as Blu-ray (BD) images, 2 each for the amd64 and i386 architectures, or 2 for the source code. For size reasons, some very large packages are omitted from the CD builds; these packages fit better in the DVD and BD builds, so are still included there.

## **2.2.2 Ændringer i GNOME-skrivebordet**

<span id="page-9-2"></span>Med opgraderingen til version 3.14 har det nye GNOME-skrivebord mange nye funktioner og anvendelsesforbedringer.

<span id="page-10-3"></span>Designet for GNOME-skallen er blevet opdateret. Statusfeltet i bunden er større, nemmere at bruge og mindre udsat for at fremkomme ved en fejl. Et nyt systemstatusområde i det øvre højre hjørne placerer alle nyttige indstillinger det samme sted.

Pauseskærmen er blevet erstattet af en »lås skærm«, som stadig har minimal funktionalitet, når brugeren er væk. For eksempel kan du sætte musikken på pause, blive informeret om ny e-post eller ændre skærmens lysstyrke, alt sammen uden at indtaste en adgangskode. Tryk på tasten Escape eller indtastning af adgangskoden får logindet tilbaget. GNOME-skærmhåndteringen bruger det præcist samme design for konsistens.

Flere programmer, inklusive filhåndteringen Nautilus, redigeringsprogrammet Gedit og dokumentfremviseren Evince har fået deres design gjort meget mere kompakt, vinduestitellinjen er føjet sammen med værktøjslinjen. Dette giver mere plads for dokumenterne, som brugeren arbejder på. Standarddialogboksene har gennemgået lignende ændringer.

Understøttelse for trykskærme er blevet fuldt integreret, inklusvie intuitive bevægelser baseret på flere fingre. GNOME understøtter nu også højopløste skærme (HiDPI), og udnytter dermed fordelen ved detaljerede billedpunktsopløsning for den klareste optegning.

GNOME understøtter geolokation og inkluderer et kort- og navigationssystem.

Brugerdokumentationen er meget mere komplet, og inkluderer videoøvelser for nye brugere.

Yderligere information kan findes i GNOME 3.14's udgivelsesbemærkninger (https://help.gnome. org/misc/release-notes/3.14/).

### **2.2.3 Nyt standardsystem f[or init \(systemd\)](https://help.gnome.org/misc/release-notes/3.14/)**

Introduceret i Debian 7, systemd er nu init-standardsystemet. Det tilbyder avanceret overvågning, logning og tjenestehåndtering.

<span id="page-10-0"></span>Selv om den er designet som en direkte sysvinit-erstatning og som sådan gør brug af eksisterende SysV init-skripter, så kan pakken systemd installeres sikkert sammen med sysvinit og startes via kerneindstillingen init=/bin/systemd. Pakken systemd-sysv tilbyder /sbin/init-erstatningen.

For yderligere information om dette emne, så se Debians wiki (http://wiki.debian.org/systemd).

### **2.2.4 Sikkerhed**

Den forældede sikre sokkellagsprotokol SSLv3 er blevet d[eaktiv](http://wiki.debian.org/systemd)eret i denne udgivelse. Mange systemkryptografibiblioteker smat server- og klientprogrammer er blevet kompileret eller konfigureret uden understøttelse for denne protokol.

<span id="page-10-1"></span>Linuxkernen har en sikkerhedsmekanisme, som nulstiller mange angreb via symbolske henvisninger. Den er aktiveret i Debian Linux-kernen som standard. /tmp-relaterede fejl som anses for ikke at kunne udnytte denne mekansime opfattes ikke som sikkerhedsmæssige sårbarheder. Hvis du bruger en tilpasset Linuxkerne, så skal du aktivere den via en sysctl-indstilling:

echo 1 > /proc/sys/fs/protected\_symlinks

I nogle sjældne tilfælde skal sikkerhedsunderstøttelsen for en pakke leveret i en Debianudgivelse termineres før slutningen af understøttelse for den fulde distribution. Jessie tilbyder en ny pakke (deb ian-security-support), som udsender en advarsel hvis understøttelse for en pakke skal afsluttes tidligere. Den dokumenterer også pakker hvor omfanget af sikkerhedsunderstøttelse er begrænset. Som sådan anbefales det at installere debian-security-support på alle sikkerhedsrelevante systemer.

Continuing on the path set by Wheezy, more packages have been built with hardened compiler flags. Also, the stack protector flag has been switched to stack-protector-strong for extra hardening. Note that the hardened build flags are not enabled by default in  $qcc$ , so they are not used automatically when locally building software.

Ny i denne udgivelse er pakken needrestart. Når installeret vil den udføre en kontrol efter hver APT-opgraderingssession. Hvis tjenester, der kører på systemet kræver en genstart for at få fordel af ændringer i de opgraderede pakker, så tilbyder pakken at udføre disse genstarter. Det anbefales at installere pakken needrestart for at sikre, at sikkerhedsopdateringer i biblioteker sendes ud til kørende tjenester.

### **2.2.5 MariaDB ved siden af MySQL**

<span id="page-10-2"></span>Sammen med den ældre MysQL 5.5, har Jessie den nye MariaDB 10.0. Se Debian MySQL-holdets wikiside (http://wiki.debian.org/Teams/MySQL) for yderligere information. Kun en af dem vil sandsynligvis blive inkluderet i Debian 9.

<span id="page-11-6"></span>Bemærk at opstrømsunderstøttelse for MySQL 5.5 vil stoppe i december 2018 (og Debians sikkerhedsunderstøttelse vil skulle følge dette), mens MariaDB 10.0 vil modtage sikkerhedsunderstøttelse fra opstrøm indtil marts 2019.

# **2.2.6 PHP-programmer**

Horde Application Framework er tilgængelig i Jessie, via pakken php-horde.

## <span id="page-11-0"></span>**2.2.7 Dbians spilblend**

<span id="page-11-1"></span>Debians spilblend kan med stolthed præsentere Debians spil Blend (http://blends.debian.org/ blends/) der består af 33 metapakker (https://tracker.debian.org/pkg/debian-games) som forenkler installationen af spil per kategori. Udvalget inkluderer blandt andet strategi, simulation, kortspil og programmeringsspil. Debians spil tilbyder også udviklere med en hurtig måde at installere anbefalede programmer for udvikling af spil i programmeringssprogene  $C++$ , Java, Perl eller Python 3. Indholdsudviklere vil find[e nyttige værktø](https://tracker.debian.org/pkg/debian-games)jer til oprettelse af spilkunst i games-content-dev. Projektets hjemmeside tilbyder skærmbilleder og yderligere information samt tilbyder et kompakt overblik over alle spillene inklusive Debians bedste spil (http://blends.debian.org/games/tasks/finest).

## **2.2.8 News from Debian Med Blend**

<span id="page-11-2"></span>The Debian Med tea[m has again consider](http://blends.debian.org/games/tasks/finest)ably increased not only the number of packages in the fields of biology and medicine but also their quality in terms of testing (at package build time as well as autopkgtest). These enhancements in version 2.0 of the Debian Med Blend metapackages reflect the demand from scientists for reliable software to provide reproducible results. Visit the Debian Med tasks pages (http://blends.debian.org/med/tasks) to see the full range of biological and medical software in Debian.

### **[2.2.9](http://blends.debian.org/med/tasks) News from Debian Science Blend**

<span id="page-11-3"></span>Due to the continuous work of the Debian Science team not only new scientific applications were added to the Debian package pool but also new fields of science are covered by certain applications. Visit Debian Science tasks pages (http://blends.debian.org/science/tasks) to see the full range of scientific software inside Debian.

### **[2.2.10 News from De](http://blends.debian.org/science/tasks)bian Geographical Information Systems (GIS) Blend**

<span id="page-11-4"></span>During the jessie development cycle many changes from UbuntuGIS were merged back into Debian GIS. The collaboration with UbuntuGIS and OSGeo-Live projects was improved, resulting in new packages and contributors. Visit Debian GIS tasks pages (http://blends.debian.org/gis/tasks) to see the full range of GIS software inside Debian and the Debian GIS homepage (https://wiki.debian. org/DebianGis) for more information.

## **2.2.11 News fro[m the Debian Java T](http://blends.debian.org/gis/tasks)eam**

Jessie ships with 799 source packages (442 updated, [+130 new ones since W](https://wiki.debian.org/DebianGis)heezy) which will be maintained by the Java Team (https://qa.debian.org/developer.php?login=pkg-java-maintainers@ lists.alioth.debian.org). Notable changes:

- <span id="page-11-5"></span>• OpenJDK 7 is the new supported default Java runtime.
- OpenJ[DK 8 will be](https://qa.debian.org/developer.php?login=pkg-java-maintainers@lists.alioth.debian.org) available from jessie-backports.
- Tomcat 7 and Tomcat 8 are supported and Tomcat 6 was removed.
- New developer tools including VisualVM, the Dynamic Code Evolution VM (openjdk-7-jre-dcevm), Gradle, eclipse-wtp-webtools, closure-compiler and more.
- Inclusion of androidsdk-tools(https://packages.debian.org/source/jessie/androidsdk-tools)

# <span id="page-12-0"></span>**Kapitel 3**

# **Installeringssystemet**

Debian Installer er Debians officielle installeringssystem. Det tilbyder en række forskellige installeringsmetoder. Hvilke af disse som fungerer på dit system, afhænger af din platform.

Aftryk af installeringsprogrammet til jessie kan findes sammen med installeringsguiden på Debians hjemmeside (https://www.debian.org/releases/jessie/debian-installer/).

Installeringsguiden findes også inkluderet på den første cd-/dvd-skive af de officielle cd-/dvd-skiver på:

[/doc/insta](https://www.debian.org/releases/jessie/debian-installer/)ll/manual/*da*/index.html

Du vil måske også læse errata (https://www.debian.org/releases/jessie/debian-installer/ index#errata ) til debian-installer hvor en liste over kendte problemer findes.

# **3.1 Hvad er ny[t i in](https://www.debian.org/releases/jessie/debian-installer/index#errata )stalleringssystemet?**

Det er sket en hel del udvikling af Debian-installationsprogrammet, siden dens sidste officielle udgivelse med Debian 7, som har resulteret i både forbedret understøttelse af hardware, samt nogle nye spændende funktioner.

<span id="page-12-1"></span>I disse Kommentarer til udgaven, vil vi kun opliste de større ændringer i installeringsprogrammet. Læs udgivelsesnoterne til beta- og RC-udgaverne i nyhedsarkivet (https://www.debian.org/devel/ debian-installer/News/) til Debian Installer, hvis du er interesseret i en oversigt over detaljerede ændringer siden wheezy.

#### **3.1.1 Større ændringer**

<span id="page-12-2"></span>**Removed ports** Support for the 'ia64' and 'sparc' architectures has been dropped from the installer since they have been removed from the archive.

**Nye porteringer** Support for the 'arm64' and 'ppc64el' architectures has been added to the installer.

**New default init system** The installation system now installs systemd as the default init system.

- **Desktop selection** The desktop can now be chosen within tasksel during installation. Note that several desktops can be selected at the same time, but some combinations of desktops may not be coinstallable.
- **Replacing --"by ---"for boot parameters** Due to a change on the Linux kernel side, the ---"separator is now used instead of the historical --"to separate kernel parameters from userland parameters.
- **Nye sprog** Thanks to the huge efforts of translators, Debian can now be installed in 75 languages, including English. This is one more language than in wheezy. Most languages are available in both the text-based installation user interface and the graphical user interface, while some are only available in the graphical user interface.

Languages added in this release:

• Tajik has been added to the graphical and text-based installer.

Sprog som kun kan vælges i det grafiske installationsprogram, på grund af at deres tegn ikke kan vises i et ikke-grafisk miljø er: amharisk, bengali, dzongkha, gujarati, hindi, georgisk, kannada, khmer, malayalam, marathi, nepalesisk, punjabi, tamil, telugu, tibetansk og uyghur.

**UEFI-opstart** The Jessie installer improves support for a lot of UEFI firmware and also supports installing on 32-bit UEFI firmware with a 64-bit kernel.

Bemærk at dette ikke inkluderer understøttelse ofr UEFI-sikker opstart.

# **3.1.2 Automatisk installering**

Nogle ændringer som er nævnt ovenover indebærer også ændringer i understøttelsen af automatisk installering med forindstillede filer. Dette betyder at hvis du har forindstillede filer, der fungerede med installeringsprogrammet til wheezy, så kan du ikke forvente at disse fungerer med det nye installeringsprogram, uden at de redigeres.

<span id="page-13-0"></span>Installeringsguiden (https://www.debian.org/releases/jessie/installmanual) har et separat bilag med omfattende dokumentation for, hvordan forindstillinger skal bruges.

# <span id="page-14-0"></span>**Kapitel 4**

# **Opgraderinger fra Debian 7 (wheezy)**

# **4.1 Forberedelse af opgraderingen**

<span id="page-14-1"></span>Du bør læse informationen i Kapitel 5, inden du opgraderer. Det kapitel dækker mulige problemer, som ikke er direkte relateret til opgraderingsprocessen, men som stadig kan være vigtige at kende til, inden du begynder.

#### **4.1.1 Sikkerhedskopier all[e](#page-28-0) data og konfigurationsinformation**

Inden opgradering af dit system anbefales det kraftigt, at du foretager en fuldstændig sikkerhedskopiering, eller i det mindste laver en sikkerhedskopi af alle de data og den konfigurationsinformation, som du ikke vil risikere at miste. Opgraderingsværktøjerne og -processen er meget pålidelige, men en maskinel fejl midt i en opgradering kan resultere i et alvorligt skadet system.

<span id="page-14-2"></span>De vigtigste dele, det vil være en god ide at lave sikkerhedskopier af, er indholdet af /etc, /var/ lib/dpkg, /var/lib/apt/extended\_states og uddata fra dpkg --get-selections "\*" (citationstegn er vigtige). Hvis du bruger **aptitude** til at hente pakker på dit system, vil en sikkerhedskopiering af /var/lib/aptitude/pkgstates også være en god ide.

Selve opgraderingsprocessen ændrer ingenting i mappen /home. Dog er det kendt at visse programmer (for eksempel dele af Mozilla-pakken og skrivebordsmiljøerne GNOME og KDE) overskriver eksisterende brugerindstillinger med nye standardværdier, når en ny version af programmet startes for første gang af en bruger. Som en sikkerhedsforanstaltning bør du foretage en sikkerhedskopiering af de skjulte filer og mapper (såkaldte "punktum-filer") i brugernes hjemmemapper. Denne sikkerhedskopiering kan hjælpe til at gendanne eller genoprette de gamle indstillinger. Du ønsker måske også at informere dine brugere om dette.

Alle pakkeinstallationshandlinger skal køres med superbrugerprivilegier, så log ind som root (administrator) eller brug **su** eller **sudo** for at få de nødvendige adgangsrettigheder.

Opgraderingen har nogle få forudsætninger; du bør tjekke dem, før du gennemfører opgraderingen.

#### **4.1.2 Informer brugerne i forvejen**

Det er klogt at informere alle brugerne i forvejen om eventuelle opgraderinger, du planlægger, også selv om brugere der tilgår dit system via en **ssh**-forbindelse ikke vil mærke meget under opgraderingen, og bør kunne fortsætte deres arbejde.

<span id="page-14-3"></span>Hvis du vil være ekstra omhyggelig, så lav en sikkerhedskopi af eller afmonter /home før opgraderingen.

Du skal udføre en kerneopgradering under opgraderingen til jessie, så en genstart er nødvendig. Typisk vil dette udføres efter opgraderingen er afsluttet.

#### **4.1.3 Forbered nedetid for tjenester**

<span id="page-14-4"></span>Under opgraderingsprocessen kan der være tjenester, som er tilknyttet pakker, som er en del af opgraderingen. Hvis dette er tilfældet, vil disse tjenester måske stoppe mens pakkerne, som skal opgraderes bliver omplaceret og konfigureret. I dette tidsrum vil disse tjenester ikke være tilgængelige.

<span id="page-15-6"></span>Præcis hvor lang nedetiden er for disse tjenester vil afhænge af antallet af pakker, som opgraderes på systemet, og vil også inkludere den tid som systemadministratoren er om at besvare konfigurationsspørgsmål fra forskellige pakkeopgraderinger. Bemærk at hvis opgraderingsprocessen foregår uovervåget og systemet kræver svar under opgraderingen, er der stor sandsynlighed for, at tjenester er utilgængelige<sup>1</sup> i en væsentlig tidsperiode.

Hvis systemet som opgraderes tilbyder kritiske tjenester for dine brugere eller netværk $^2$ , så kan du minimere nedetiden, hvis du foretager en minimal systemopgradering som beskrevet i Afsnit 4.4.4, efterfulgt af en kerneopgradering og en genstart og efterfølgende opgraderer pakker, som hører til dine kritiske tjeneste[r.](#page-15-3) Opgrader disse pakker inden den komplette opgradering udføres jævnfør instruktionen i Afsnit 4.4.5. På denne måde kan du sikre dig, at disse vigtige tjenester er startet op og er til[gæ](#page-15-4)n[gelige](#page-22-0) gennem hele opgraderingsprocessen, og at deres nedetid er reduceret.

#### **4.1.4 [For](#page-22-1)bered for gendannelse**

Selom Debian forsøger at sikre, a dit system kan startes op på alle tidspunkter, er der en reel risko for, at du kan opleve problemer efter genstart af dit system, når opgraderingen er færdig. En del kendte problemer er dokumenteret i dette og de næste kapitler af udgivelsesnoterne.

<span id="page-15-0"></span>Af den grund er det klogt at sikre sig, at du vil kunne gendanne dit system, såfremt det skulle fejle i at genstarte eller, for eksternt håndterede systemer, ikke kan få netværket til at fungere.

Hvis du fjernopgraderer via en **ssh**-henvisning, anbefales det kraftigt, at du foretager de nødvendige forholdsregler for at kunne tilgå serveren via en ekstern seriel terminal. Der er en risiko for, at efter opgradering af kernen og en genstart, at du skal rette systemkonfigurationen via en lokal konsol. Hvis systemet ved et uheld genstartes i midten af en opgradering, er der en risiko for, at du vil skulle gendanne via en lokal konsol.

Generelt anbefaler vi at bruge *redningstilstanden* for Debians jessie-installationsprogram. Fordelen ved at bruge installationsprogrammet er, at du kan vælge mellem dets mange installationsmetoder efter en som bedst passer til din situation. For yderligere information, så se venligst afsnittet "Gendannelse af et ødelagt system" i kapitel 8 i Installationsvejledningen (https://www.debian.org/releases/ jessie/installmanual) og OSS for Debians installationsprogram (https://wiki.debian.org/ DebianInstaller/FAQ).

Hvis dette mislykkes, skal du bruge en alternativ måde for at starte dit system op, så du kan tilgå det og reparere det. En mulighed er a[t bruge et specielt rednings](https://www.debian.org/releases/jessie/installmanual)aftryk eller en Linux-live-cd. Efter opstart fra denne, bør du kunne montere d[it rodfilsystem og](https://wiki.debian.org/DebianInstaller/FAQ) chroot ind i det for at undersøge og rette problemet.

#### **4.1.4.1 Fejlsøg skal under opstart med initrd**

Pakken initramfs-tools inkluderer en fejlsøgningsskal<sup>3</sup> i initrds'en den opretter. Hvis for eksempel initrd'en ikke kan montere dit rodfilsystem, vil du blive placeret i denne fejlsøgningsskal, som har nogle grundlæggende kommandoer tilgængelige til at hjælpe med at spore problemet og eventuelt rette det.

<span id="page-15-1"></span>Grundlæggende ting der kan kontrolleres: tilstedeværelse af korrekte enhedsfiler i /dev; hvilke moduler indlæses (cat /proc/modules); resultat af **dmes[g](#page-15-5)** for fejl under indlæsning af drivere. Resultatet af **dmesg** vil også vise hvilke enhedsfiler, der er blevet tildelt til hvilke diske; du bør kontrollere det imod resultatet af echo \$ROOT for at sikre, at rodfilsystemet er på den forventede enhed.

Hvis du lykkes med at rette problemet, vil indtastning af exit afslutte fejlsøgningsskallen og fortsætte opstartsprocessen på det punkt hvor den fejlede. Selvfølgelig skal du også rette det underliggende problem og genoprette initrd'en så den næste opstart ikke fejler igen.

#### **4.1.4.2 Fejlsøg skal under opstart med systemd**

Hvis opstarten fejler under systemd, er det muligt at indhente en fejlsøg root-skal ved at ændre kernens kommandolinje. Hvis standardopstarten lykkes, men nogle tjenester ikke kan starte, så kan det være nyttigt at tilføje systemd.unit=rescue.target til kerneparametrene.

<span id="page-15-2"></span> $<sup>1</sup>$  Hvis debconf-prioriteten er sat til et meget højt niveau kan du måske forhindre konfigurationsprompter, men tjenester som</sup> afhænger af standardsvar som ikke er gældende for dit system vil ikke starte.

<sup>2</sup> Eksempelvis: DNS- eller DHCP-tjenester, specielt hvis der ikke er nogen redundans eller reserve. I tilfældet med DHCP kan slutbrugere blive frakoblet fra netværket, hvis låneperioden er kortere end tiden, det tager for opgraderingsprocessen at blive færdig.

<span id="page-15-5"></span><span id="page-15-4"></span><span id="page-15-3"></span> $3$  Denne funktion kan deaktiveres ved at tilføje parameteren  $p$ anic=0 til dine opstartsparametre.

<span id="page-16-3"></span>Ellers vil kerneparameteren systemd.unit=emergency.target tilbyde dig en root-skal på det tidligste mulige punkt. Dette gøres dog før montering af root-filsystemet med læse-skrive rettigheder. Du skal gøre det manuelt med:

mount -o remount, rw /

Yderligere information om fejlsøgning af en ødelagt opstart under systemd kan findes i artiklen Diagnose for opstartsproblemer (http://freedesktop.org/wiki/Software/systemd/Debugging/).

Hvis alt andet mislykkes, så kan du måske starte op via det gamle sysvinit-system. Dette kræver at sysvinit stadig installeres og den binære /lib/sysvinit/init er inkluderet i din initramfs. Hvis disse krav opfyldes, tilføj init=/lib/sysvinit/init på kernekommandolinjen og den vil sta[rte op](http://freedesktop.org/wiki/Software/systemd/Debugging/) [med sysvinits binære fil.](http://freedesktop.org/wiki/Software/systemd/Debugging/)

## **4.1.5 Forbered et sikkert miljø for opgraderingen**

Distributionsopgraderingen bør udføres enten lokalt fra en virtuel konsol i teksttilstand (eller en direkte forbundet seriel terminal), eller eksternt via en **ssh**-lænke.

#### <span id="page-16-0"></span>**VIGTIGT**

Hvis du bruger VPN-tjenester (såsom tinc), så er de måske ikke tilgængelige igennem hele opgraderingsprocessen. Se venligst Afsnit 4.1.3.

For at opnå en ekstra sikkerhedsmargen når der opgraderes eksternt, så foreslår vi, at du kører opgraderingsprocesser i den virtuelle konsol tilbudt af programmet **scr[een](#page-14-4)**, som aktiverer sikker gentilslutning og sikrer at opgraderingsprocessen ikke afbrydes selv hvis den eksterne tilslutningsproces mislykkes.

#### **VIGTIGT**

Du bør ikke opgradere med **telnet**, **rlogin**, **rsh** eller fra en X-session håndteret af **xdm**, **gdm** eller **kdm** etc. på maskinen du opgraderer. Dette skyldes at hver af disse tjenester kan bliver termineret under opgraderingen, hvilket kan resultere i et utilgængeligt system som kun er halvt opgraderet. Brug af GNOME-programmet **update-manager** frarådes på det kraftigste for opgraderinger til nye versioner, da dette værktøj afhænger af at skrivebordet forbliver aktivt.

# **4.2 Kontrollerer systemstatus**

Opgraderingsprocessen - beskrevet i dette kapitel - er blevet designet for opgraderinger fra "rene" wheezy-systemer uden tredjepartspakker. For den største troværdighed i opgraderingsprocessen, kan du fjerne tredjepartspakker fra dit system, før du begynder opgraderingen.

<span id="page-16-1"></span>Direkte opgraderinger fra Debianudgivelser ældre end 7 (wheezy) er ikke understøttet. Følg venligst instruktionerne i Udgivelsesnoter for Debian 7 (https://www.debian.org/releases/wheezy/ releasenotes) for at opgradere til 7 først.

Denne procedure antager også, at dit sytem er blevet opdateret til den sidste punktversion af wheezy. Hvis du ikke har [udført dette eller er usikker, så](https://www.debian.org/releases/wheezy/releasenotes) følg instruktionerne i Afsnit A.1.

## **4.2.1 Gennemse handlinger der afventer i pakkehåndteringen**

<span id="page-16-2"></span>I nogle tilfælde kan brugen af **apt-get** til installation af pakker i stedet for **[aptit](#page-44-1)ude** få **aptitude** til at anse en pakke som "ubrugt" og planlægge den for fjernelse. Generelt, skal du sikre dig, at systemet er fuldt opdateret og "rent" før du fortsætter med opgraderingen.

På grund af dette bør du gennemse om der er nogle afventende handlinger i pakkehåndteringen **aptitude**. Hvis en pakke er planlagt til fjernelse eller opdatering i pakkehåndteringen, kan det negativt påvirke opgraderingsproceduren. Bemærk at rettelse af dette kun er muligt hvis din sources.list stadig peger på *wheezy* og ikke på *stable* eller *jessie*; se Afsnit A.2.

For at udføre denne gennemgang, så start **aptitude** i "visuel tilstand " og tryk på **g** ("Go"). Hvis den viser nogle handlinger, så bør du gennemse dem og enten rette dem eller implementere de foreslåede handlinger. Hvis ingen handlinger foreslås, vil du blive præsenteret med en besked der siger "Ingen pakker er planlagt for installation, fjernelse eller opgraderin[g".](#page-44-2)

## **4.2.2 Deaktivering af APT-pinning**

<span id="page-17-0"></span>Hvis du har konfigureret APT til at installere bestemte pakker fra en distribution udover stable (f.eks. fra testing), så skal du måske ændre din APT-pinnings konfiguration (gemt i /etc/apt/preferences) for at tillade pakkeopgraderinger af versioner i den nye stabile version. Yderligere information om APTpinning kan findes i apt\_preferences(5).

## **4.2.3 Kontrol af pakkestatus**

<span id="page-17-1"></span>Uanset den anvendte opgraderingsmetode, så anbefales det, at du kontrollerer pakkernes status først, og verificerer at alle pakker er i en opgraderbar tilstand. Den følgende kommando vil vise alle pakker, som har en status som halvt installeret (Half-Installed) eller som ikke kunne konfigureres, (Failed-Config) og dem med en eventuel fejlstatus.

# dpkg --audit

Du kan også inspicere tilstanden for alle pakker på dit system med **aptitude**, eller med kommandoer såsom

```
# dpkg -l | pager
  eller
# dpkg --get-selections "*" > ~/curr-pkgs.txt
```
Det er ønskværdigt at fjerne alle pakker på hold før en opgradering. Hvis en pakke - som er essentiel for opgraderingen - er på hold, så vil opgraderingen fejle.

Bemærk at **aptitude** bruger en anden metode for registrering af pakker, som er på hold end **apt-get** og **dselect**. Du kan identificere pakker på hold for **aptitude** med

```
# aptitude search "~ahold"
```
Hvis du ønsker at kontrollere hvilke pakker du havde på hold for **apt-get**, så skal du bruge

# dpkg --get-selections | grep 'hold\$'

Hvis du ændrede og genkompilerede en pakke lokalt, og ikke omdøbte den eller placerede en epoch i versionen, så skal du sætte den på hold for at forhindre at den bliver opgraderet.

Pakketilstanden "hold" for **apt-get** kan ændres med:

# echo *pakkenavn* hold | dpkg --set-selections

Erstat hold med install for at fjerne tilstanden "hold".

Hvis der er noget som skal rettes, så er det bedst at sikre sig at din sources.list stadig refererer til wheezy som forklaret i Afsnit A.2.

## **4.2.4 Afsnittet foreslåede opdateringer (proposed-updates)**

<span id="page-17-2"></span>Hvis du har afsnittet proposed[-up](#page-44-2)dates i din /etc/apt/sources.list-fil, så skal du fjerne afsnittet fra den fil før du forsøger en opgradering af dit system. Dette er en forberedelse for at reducere sandsynligheden for konflikter.

#### **4.2.5 Uofficielle kilder**

<span id="page-18-5"></span><span id="page-18-0"></span>Hvis du har pakker, som ikke stammer fra Debian, på dit system, så skal du være opmærksom på at disse kan blive fjernet under opgraderingen på grund af afhængigheder i konflikt. Hvis disse pakker blev installeret ved at tilføje et ekstra pakkearkiv i din /etc/apt/sources.list, så skal du kontrollere om dette arkiv også tilbyder pakker kompileret for jessie og ændre kildelinjen tilsvarende på samme tidspunkt som dine kildelinjer for Debianpakker.

Nogle brugere kan have *uofficielle* tilbageporterede "nyere" versioner af pakker som i Debian *er* installeret på deres wheezy-system. Sådanne pakker vil højst sandsynlig medføre problemer under en opgradering, da de kan resultere i filkonflikter<sup>4</sup>. Afsnit 4.5 har lidt information om hvordan filkonflikter skal håndteres, såfremt de opstår.

# **4.3 Forberedelse af kilder f[or](#page-18-4) AP[T](#page-22-2)**

Før du starter opgraderingen skal du opsætte apt's konfigurationsfil for pakkelister, /etc/apt/sources. list.

<span id="page-18-1"></span>apt vil overveje alle pakker som kan findes via en "deb-linje" og installere en pakke med højere versionsnummer. Den første linje i filen får prioritet (så hvor du har flere spejlplaceringer, så har du typisk som første navn en lokal harddisk, derefter cd-rom-drev og derefter HTTP/FTP-spejle).

En udgivelse kan ofte refereres til både efter dets kodenavn (f.eks. wheezy, jessie) og efter sit statusnavn (dvs. oldstable, stable, testing, unstable). En reference til en udgivelse med sit kodenavn har den fordel, at du aldrig vil blive overrasket af en ny udgivelse og er derfor fremgangsmåden anvendt her. Det betyder selvfølgelig, at du selv skal holde øje med udgivelsesnoter. Hvis du bruger statusnavnet i stedet for, så vil du bare se en masse opdateringer for pakker så snart en udgivelse er tilgængelig.

#### **4.3.1 Tilføjelse af APT-internetkilder**

Standardkonfigurationen er opsat til installation fra internettes hovedservere for Debian, men du kan ændre /etc/apt/sources.list til at bruge andre spejle, helst til et spejl som er tæt på dig netværksmæssigt.

<span id="page-18-2"></span>Debians HTTP- eller FTP-spejladresser kan findes på https://www.debian.org/distrib/ftplist (kig i afsnittet "liste over Debians spejle" section). HTTP-spejle er generelt hurtigere end FTP-spejle.

For eksempel antag at dit nærmeste Debianspejl er http://mirrors.kernel.org. Når du kigger på spejlet med en internetbrowser eller FTP-program, så vil du bemærke at hovedmapperne er organiseret således:

```
http://mirrors.kernel.org/debian/dists/jessie/main/binary-amd64/...
http://mirrors.kernel.org/debian/dists/jessie/contrib/binary-amd64/...
```
For at bruge dette spejl med apt, så kan du tilføje denne linje til din sources.list-fil:

deb http://mirrors.kernel.org/debian jessie main contrib

Bemærk at "dists" tilføjes implicit, og parametrene efter udgivelsesnavnet bruges til at udvide stien til flere mapper.

Efter tilføjelse af dine nye kilder, så deaktiver de tidligere "deb"-liner i sources.list ved at placere en havelåge (#) foran dem.

#### **4.3.2 Tilføjelse af APT-kilder for et lokalt spejl**

I stedet for at bruge HTTP eller FTP-pakkespejl, kan du ønske at ændre /etc/apt/sources.list så der bruges et spejl på en lokal disk (sandsynligvis monteret over NFS).

<span id="page-18-3"></span>For eksempel kan dit pakkespejl være under /var/ftp/debian/, og have hovedmapper som disse:

```
/var/ftp/debian/dists/jessie/main/binary-amd64/...
/var/ftp/debian/dists/jessie/contrib/binary-amd64/...
```
<span id="page-18-4"></span><sup>4</sup> Debians pakkehåndteringssystem tillader normalt ikke at en pakke fjerner en fil ejet af en anden pakke medmindre, at den er blevet defineret til at erstatte denne pakke.

<span id="page-19-3"></span>For at bruge dette med apt, så tilføj denne linje til din sources.list-fil:

deb file:/var/ftp/debian jessie main contrib

Bemærk at "dists" tilføjes implicit, og parametrene efter udgivelsesnavnet bruges til at udvide stien til flere mapper.

Efter tilføjelse af dine nye kilder, så deaktiver de tidligere "deb"-liner i sources.list ved at placere en havelåge (#) foran dem.

#### <span id="page-19-0"></span>**4.3.3 Tilføjelse af APT-kilder fra et optisk medie**

Hvis du ønsker *kun* at bruge cd'er (eller dvd'er eller Blu-ray-diske), så udkommenter de eksisterende "deb"-linjer i /etc/apt/sources.list ved at placere en havelåge (#) foran dem.

Make sure there is a line in /etc/fstab that enables mounting your CD-ROM drive at the /media/ cdrom mount point. For example, if /dev/sr0 is your CD-ROM drive, /etc/fstab should contain a line like:

```
/dev/sr0 /media/cdrom auto noauto,ro 0 0
```
Bemærk at der ikke må være *mellemrum* mellem ordene noauto, ro i det fjerde felt. For at verificere, at det virker, så indsæt en cd og prøv igen

```
# mount /media/cdrom # this will mount the CD to the mount point
# ls -alF /media/cdrom # this should show the CD's root directory
# umount /media/cdrom # this will unmount the CD
```
Næste, kør:

# apt-cdrom add

for hver Debian binær cd-rom du har, at tilføje dataene om hver cd til APT's database.

# <span id="page-19-1"></span>**4.4 Opgradering af pakker**

Den anbefalede måde at opgradere fra tidligere Debian-udgivelser er at bruge pakkehåndteringsværktøjet **apt-get**. I forrige udgivelser blev **aptitude** anbefalet til dette formål, men de seneste versioner af **apt-get** tilbyder lignende funktionalitet og har også vist sig at give de ønskede opgraderingsresultater mere konsistent.

Glem ikke at montere alle krævede partitioner (vigtigst partitionerne for root og /usr som skrivbare med en kommando såsom:

# mount -o remount,rw /*monteringspunkt*

Efterfølgende skal du dobbeltkontrollere at APT-kildepunkterne (i /etc/apt/sources.list) refererer enten til "jessie" eller til "stable". Der bør ikke være kildepunkter, der peget på wheezy.

bemærk

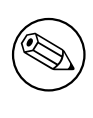

Kildelinjer for en cd-rom kan undertiden referere til "unstable"; selvom dette kan være forvirrende, så skal du ikke ændre det.

#### <span id="page-19-2"></span>**4.4.1 Optagelse af sessionen**

Det anbefales at du bruger programmet **/usr/bin/script** til at optage et sammendrag af opgraderingssessionen. Hvis der så opstår et problem, så vil du have en log over hvad der skete, og hvis krævet, kan give præcis information i en fejlrapport. For at starte registreringen tastes:

# script -t 2>~/upgrade-jessie*step*.time -a ~/upgrade-jessie*step*.script

eller lignende. Hvis du skal køre typeskriptet igen (f.eks. hvis du skal genstarte systemet) så brug forskellige værdier for *step* for at indikere hvilket trin af opgraderingen du logger fra. Placer ikke typeskriptfilen i en midlertidig mappe såsom /tmp eller /var/tmp (filer i disse mapper kan blive slettet under opgraderingen eller under en genstart).

Typeskriptet vil også give dig mulighed for at gennemse information, som er rullet forbi skærmen. Hvis du er ved systemets konsol, så skift til VT2 (med Alt + F2) og efter at du er logget ind, så brug less  $-R$   $\sim$ root/upgrade-jessie.script for at se filen.

Efter at du har færdiggjort opgraderingen, så kan du stoppe **script** ved at taste exit i prompten. Hvis du har brugt tilvalget *-t* for **script** så kan du bruge programmet **scriptreplay** for at afspille hele sessionen:

# scriptreplay ~/upgrade-jessie.time ~/upgrade-jessie.script

## **4.4.2 Opdatering af pakkelisten**

Først skal listen over tilgængelige pakker for den nye udgivelse hentes. Dette gøres ved at køre:

<span id="page-20-0"></span># apt-get update

## **4.4.3 Sikr dig, at du har tilstrækkelig med plads til opgraderingen**

<span id="page-20-1"></span>Du skal sikre dig, at du har tilstrækkelig med harddiskplads før du opgraderer med den fulde systemopgradering beskrevet i Afsnit 4.4.5. Først, alle pakker krævet for installation som hentes fra netværket gemmes i /var/cache/apt/archives (og undermappen partial/, under overførsel), så du skal sikre dig, at du har nok plads på partitionen for filsystemet, som indeholder  $\sqrt{var/til}$  til midlertidigt at hente pakkerne, som skal installeres på dit system. Efter overførslen skal du sikkert bruge ekstra plads i andre filsystempartitioner fo[r både](#page-22-1) at installere opgraderede pakker (som kan indeholder større binære filer eller mere data) og nye pakker, som vil blive hentet ned for opgraderingen. Hvis dit system ikke har tilstrækkelig med plads, kan du ende med en ufuldstændig opgradering, som det kan være svært at fortryde.

**apt-get** kan vise dig detaljeret information om diskpladsen krævet for installationen. Før udførsel af opgraderingen, kan du se dette estimat ved at køre:

```
# apt-get -o APT::Get::Trivial-Only=true dist-upgrade
[ ... ]
XXX opgraderes, XXX nyinstalleres, XXX fjernes og XXX bliver ikke opgraderet.
Skal hente xx.xMB fra arkiverne.
Efter denne operation vil AAAMB yderligere diskplads være brugt.
```
#### bemærk

Kørsel af denne kommando i begyndelsen af opgraderingsprocessen kan medføre en fejl, på grund af årsagerne beskrevet i de næste afsnit. I disse tilfælde skal du vente indtil du har udført den minimale systemopgradering som i Afsnit 4.4.4 før du kører denne kommando for at estimere diskpladsen.

Hvis du ikke har nok plads for opgraderingen, så vil **apt-get** advare dig m[ed en](#page-22-0) besked:

E: Du har ikke nok ledig plads i /var/cache/apt/archives/.

I denne situation, så skab først ledig plads. Du kan:

- Fjerne pakker som tidligere er blevet hentet for installation (i /var/cache/apt/archives). Oprydning i pakkemellemlageret med **apt-get clean** vil fjerne alle tidligere hentede pakkefiler.
- Fjern glemte pakker. Hvis du har brugt **aptitude** eller **apt-get** til manuelt at installere pakker i wheezy vil programmet have styr på hvilke pakker du har installeret manuelt og vil kunne markere forældet på de pakker der er trukket ind af afhængigheder alene og som ikke længere er krævet

<span id="page-21-0"></span>hvis en pakke er blevet fjernet. De vil ikke markere pakker til fjernelse, hvis du har installeret dem manuelt. For at fjerne automatisk installerede pakker som ikke længere bruges, kør:

# apt-get autoremove

Du kan også **deborphan**, **debfoster** eller **cruft** ti lat finde redundante pakker. Fjern ikke blindt pakkerne disse værktøjer præsenterer, specielt hvis du bruger aggressive indstillinger, der ikke er standard, som er mere udsat for at give falske positive resultater. Det anbefales stærkt, at du manuelt gennemser pakkerne der bliver foreslået for fjernelse (dvs. deres indhold, størrelse og beskrivelse) før du fjerner dem.

- Fjern pakker som fylder for meget og ikke skal bruges i øjeblikket (du kan altid geninstallere dem efter opgraderingen). Hvis du har popularity-contest installeret, så kan du bruge **popconlargest-unused** til at vise pakkerne, du ikke bruger og som bruger mest plads. Du kan finde pakkerne som bare bruger mest plads med **dpigs** (tilgængelig i pakken debian-goodies) eller med **wajig** (kør wajig size). De kan også findes med aptitude. Start **aptitude** i "visual mode", vælg Visninger *→* Ny flad pakkeliste, tryk **l** og indtast ~i, tryk **S** og indtast ~installsize. Så får du en liste at arbejde med.
- Fjern oversættelser og sprogfiler fra system hvis de ikke er krævet. Du kan installere pakken  $local$ epurge og konfigurere den så at kun nogle få udvalgte sprog bevares i systemet. Dette vil reducere den forbrugt diskplads i /usr/share/locale.
- Flyt midlertidigt til et andet system, eller fjern permanent, systemlogge under  $/\text{var}/\text{log}/$ .
- Brug en midlertidig /var/cache/apt/archives: Du kan bruge en midlertidigt mellemlagermappe fra et andet filsystem (USB-lagerenhed, midlertidig harddisk, filsystem allerede i brug, ...)

#### bemærk

Brug ikke en NFS-montering da netværksforbindelsen kan blive afbrudt under opgraderingen.

For eksempel hvis du har et USB-drev monteret på /media/usbkey:

- 1. fjern pakkerne som tidligere er blevet hentet for installation:
	- # apt-get clean
- 2. kopier mappen /var/cache/apt/archives til USB-drevet:
	- # cp -ax /var/cache/apt/archives /media/usbkey/
- 3. monter den midlertidige mappe for mellemlageret på den aktuelle:

# mount --bind /media/usbkey/archives /var/cache/apt/archives

4. efter opgraderingen, gendan den originale /var/cache/apt/archives-mappe:

# umount /media/usbkey/archives

5. fjern den tilbageværende /media/usbkey/archives.

Du kan oprette den midlertidige mappe for mellemlageret på det filsystem som er monteret på dit system.

• Udfør en minimal opgradering af systemet (se Afsnit 4.4.4) eller delvise opgraderinger af systemet efterfulgt af en fuld opgradering. Dette vil gøre det muligt at opgradere systemet delvist, og give dig mulighed for at rydde pakkemellemlageret før den fulde opgradering.

Bemærk at for sikkert at fjerne pakker, så er det tilrå[deligt](#page-22-0) at skifte din sources.list tilbage til wheezy som beskrevet i Afsnit A.2.

### **4.4.4 Minimal systemopgradering**

<span id="page-22-3"></span>I nogle tilfælde under udførelse af den fulde opgradering (som beskrevet nedenfor) kan der blive fjernet et stort antal pakker, som du måske ønsker at beholde. Vi anbefaler derfor en todelt opgraderingsproces, først en minimal opgradering til at forbigå disse konflikter, og så en fuld opgradering som beskrevet i Afsnit 4.4.5.

<span id="page-22-0"></span>For at gøre dette, så kør først:

# apt-get upgrade

#### bemærk

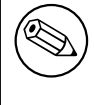

Opgraderingsprocessen for tidligere udgivelser anbefalede brugen af **aptitude** til opgraderingen. Dette værktøj er ikke anbefalet for opgraderinger fra wheezy til jessie.

Dette medfører en opgradering af de pakker, som kan opgraderes uden at kærve at andre pakker fjernes eller installeres.

Den mimimale systemopgradering kan også være nyttig når systemet har lidt ledig plads og en fuld opgradering ikke kan køres på grund af pladsbegrænsninger.

Hvis pakken apt-listchanges er installeret, så vil den (i sin standardkonfiguration) vise vigtig information om opgraderede pakker i en tekstviser. Tryk på **q** efter du har læst informationen for at afslutte tekstviseren og fortsæt opgraderingen.

## **4.4.5 Opgradering af systemet**

Når du har udført de tidligere trin, er du nu klar til at fortsætte med hoveddelen af opgraderingen. Kør:

```
# apt-get dist-upgrade
```
#### bemærk

Opgraderingsprocessen for tidligere udgivelser anbefalede brugen af **aptitude** til opgraderingen. Dette værktøj er ikke anbefalet for opgraderinger fra wheezy til jessie.

Dette vil udføre en fuldstændig opgradering af systemet, dvs. installere de nyeste tilgængelige versioner af alle pakker, og løse alle eventuelle afhængighedsændringer mellem pakker i forskellige udgivelser. Hvis nødvendigt vil den installere nogle nye pakker (normalt nye biblioteksversioner, eller omdøbte pakker), og fjerne alle forældede pakker der er i konflikt med andre pakker.

Når der opgraderes fra et sæt af cd-rommer (eller dvd'er), så vil du blive spurgt om at indsætte specifikke cd'er på flere punkter under opgraderingen. Du skal måske indsætte den samme cd flere gange; dette skyldes forbundne pakker som er blevet spredt ud over cd'erne.

Nye versioner af aktuelt installerede pakker, som ikke kan opgraderes uden at ændre installationsstatus for andre pakker vil blive efterladt med deres aktuelle version (vist som "held back"). Dette kan løses ved enten at bruge **aptitude** til at vælge disse pakker for installation elelr ved at prøve apt-get install *package*.

# **4.5 Mulige problemstillinger under opgradering**

<span id="page-22-2"></span>De følgende afsnit beskriver kendte problemstillinger, som kan opstå under en opgradering til jessie.

### **4.5.1 Dist-upgrade fejler med "Kunne ikke udføre øjeblikkelig konfiguration"**

I nogle tilfælde kan trinet **apt-get dist-upgrade** fejl efter overførsel af pakker med:

```
E: Kunne ikke udføre øjeblikkelig konfiguration på »package«. Se venligt man 5 ←-
   apt.conf under APT::Immediate-Configure for detaljer.
```
Hvis det sker, så bør kørsel af **apt-get dist-upgrade -o APT::Immediate-Configure=0** i stedet for tillade at opgraderingen fortsætter.

En anden mulig omgåelse af dette problem er midlertidig at tilføje både wheezy- og jessie-kilder til din sources.list og køre **apt-get update**.

#### **4.5.2 Forventede fjernelser**

Opgraderingsprocessen for jessie kan anmode om fjernelse af pakker i systemet. Den præcise liste over disse pakker vil variere afhængig af det pakkesæt du har installeret. Disse udgivelsesnoter giver generelle råd om disse fjernelser, men hvis du er i tvivl, så anbefales det, at du undersøger pakkefjernelserne foreslået af hver metode før du fortsætter. For yderligere information om pakker, der er blevet forældet i jessie, se Afsnit 4.10.

#### **4.5.3 Konflikter eller forhåndsafhængige (Pre-Depends) loop**

Undertiden er de[t nød](#page-26-2)vendigt at aktivere tilvalget APT::Force-LoopBreak i ATP for midlertidigt at kunne fjerne en essentiel pakke på grund af en konflikt/forhåndsafhængig loop. **apt-get** vil påminde dig om dette og afbryde opgraderingen. Du kan omgå dette ved at angive tilvalget  $-\circ$  APT::Force-LoopBreak=1 på kommandolinjen for **apt-get**.

Det kan ske, at et systems afhængighedsstruktur kan være så ødelagt, at det kræver manuel intervention. Normalt betyder dette brug af **apt-get** eller

```
# dpkg --remove pakkenavn
```
for at eliminere nogle af de stridende pakker, eller

```
# apt-get -f install
# dpkg --configure --pending
```
I ekstreme tilfælde kan det være nødvendigt at fremtvinge reinstallation med en kommando som

```
# dpkg --install /path/to/package_name.deb
```
### **4.5.4 Filkonflikter**

Filkonflikter bør ikke opstå hvis du opgraderer fra et "rent" wheezy-system, men kan opstå hvis du har uofficielle backports installeret. En filkonflikt vil resultere i en fejl såsom:

```
Udpakker <package-foo> (fra <package-foo-file>) ...
dpkg: fejl under behandling af <package-foo> (--install):
forsøger at overskrive »<some-file-name>«,
som også er i pakke <package-bar>
dpkg-deb: indsætning af underproces dræbt af signal (ødelagt datakanal)
Der opstod fejl under behandlingen:
<package-foo>
```
Du kan forsøge at løse en filkonflikt ved med tvang at fjerne pakken nævnt på den *sidste* linje i fejlbeskeden:

# dpkg -r --force-depends *pakkenavn*

Efter rettelse, bør du være i stand til at genoptage opgraderingen ved at gentage de tidligere beskrevne kommandoer for **apt-get**.

### **4.5.5 Konfigurationsændringer**

<span id="page-24-7"></span><span id="page-24-0"></span>Under opgraderingen vil du blive stillet nogle spørgsmål angående konfigurationen eller omkonfigurationen af flere pakker. Når du bliver spurgt om en fil i mappen /etc/init.d eller filen /etc/ manpath.config skal erstattes af pakkevedligeholderens version, så er det normalt nødvendigt at svare »ja« for at sikre systemkonsistens. Du kan altid vende tilbage til de ældre versioner, da de bliver gemt med filendelsen .dpkg-old.

Hvis du ikke er sikker på, hvad du skal gøre, så skriv navnet på pakken eller filen ned og udred så problemstillingen senere. Du kan søge i typescript-filen for at gennemse informationen på skærmen fra opgraderingen.

### **4.5.6 Ændring af session til konsol**

Hvis du kører opgraderingen med systemets lokale konsol, så vil du måske opleve, at under visse steder af opgraderingen så skifter konsollen over til en anden visning og du mister synlighed over opgraderingsprocessen. For eksempel vil dette ske på skrivebordssystemer når skærmhåndteringen genstartes.

<span id="page-24-1"></span>For at gendanne konsollen hvor opgraderingen var nået til, skal du bruge Ctrl+Alt+F1 (hvis i den grafiske opstartsskærm) eller bruge Alt+F1 (hvis i den lokale konsol for teksttilstand) for at skifte tilbage til den virtuelle terminal 1. Erstat F1 med funktionstasten med det samme antal som den virtuelle terminal opgraderingen kørte i. Du kan også bruge Alt+Venstre piletast eller Alt+Højre piletast for at skifte mellem de forskellige terminaler i teksttilstand.

### **4.5.7 Specielle forhold for specifikke pakker**

<span id="page-24-2"></span>I de fleste tilfælde, bør pakker blive opgraderet uden problemer mellem wheezy og jessie. Der er nogle få tilfælde, hvor intervention kan være krævet, enten før eller under opgraderingen; disse er detaljeret beskrevet nedenfor per pakke.

#### **4.5.7.1 systemd**

Debianopgraderingen fra wheezy til jessie vil som standard migrere dit init-system fra SysV til systemd. Afhængig af dit system og opsætning, skal du udføre nogle manuelle ændringer. Vi har detaljerede kendte problemstillinger i Afsnit 5.6.

#### <span id="page-24-3"></span>**4.5.7.2 LXC**

Hvis du har LXC installeret, så [skal](#page-31-0) du tage specielle hensyn, når du opgraderer dit system og dine containere. Se venligst Afsnit 5.8 for kendte problemstillinger og løsninger.

# <span id="page-24-4"></span>**4.6 Opgradering [af d](#page-34-0)in kerne og relaterede pakker**

Dette afsnit forklarer hvordan du opgraderer din kerne og identificerer potentielle problemstillinger forbundet med denne opgradering. Du kan enten installere en af linux-image-\*-pakkerne tilbudt af Debian, eller kompilere en tilpasset kerne fra kilde.

<span id="page-24-5"></span>Bemærk at en masse informaton i dette afsnit er baseret på den antagelse, at du vil bruge en af de modulære Debiankerner, sammen med initramfs-tools og udev. Hvis du vælger at bruge en tilpasset kerne, som ikke kræver en initrd eller hvis du bruger en anden initrd-opretter, kan noget af informationen være urelevant for dig.

#### **4.6.1 Installation af en kernens metapakke**

<span id="page-24-6"></span>Når du laver en dist-upgrade (distributionsopgradering) fra wheezy til jessie, så anbefales det, at du installerer en linux-image-\*-metapakke, hvis du ikke har gjort det tidligere. Disse metapakker vil automatisk placere en nyere version af kernen under opgraderinger. Du kan verificere om du har en installeret ved at køre:

# dpkg -l "linux-image\*" | grep ^ii | grep -i meta

Hvis du ikke ser et resultat, så skal du installere en ny pakke for linux-image manuelt eller installere en linux-image-metapakke. For at se en liste over tilgængelige metapakker for linux-image, så kør:

# apt-cache search linux-image- | grep -i meta | grep -v transition

If you are unsure about which package to select, run uname  $-r$  and look for a package with a similar name. For example, if you see '2, 6, 32-5-amd64', it is recommended that you install linux-imageamd64. You may also use **apt-cache** to see a long description of each package in order to help choose the best one available. For example:

# apt-cache show linux-image-amd64

Du skal så bruge apt-get install til at installere den. Når først denne nye kerne er installeret, så skal du genstarte ved næste tilgængelige mulighed for at få fordelene tilbudt af den nye kerneversion. Kig dog venligst på Afsnit 4.7 før du udfører den første genstart efter opgraderingen.

For de mere eventyrllystne er der en nem måde at kompilere din egen tilpasset kerne på Debian. Installer kernekilderne, tilbudt i pakken linux-source. Du kan også gøre brug af målet deb-pkg tilgængelig i kildernes makefile for bygning af en binær pakke. Yderligere information kan findes i Håndbogen for Debians Linux-k[erne](#page-25-1) (http://kernel-handbook.alioth.debian.org/), som også kan findes i pakken debian-kernel-handbook.

Hvis muligt så er det en fordel for dig at opgradere kernepakken adskilt fra hoveddelen af distupgrade for at reducere risikoen for et midlertidigt system der ikke kan startes op. Bemærk a[t dette](http://kernel-handbook.alioth.debian.org/) [kun skal gøres efter den minim](http://kernel-handbook.alioth.debian.org/)ale opgraderingsproces beskrevet i Afsnit 4.4.4.

#### **4.6.2 Changes to root and /usr filesystem mounting and checking**

initramfs-tools will now also run fsck on the root filesystem bef[ore m](#page-22-0)ounting it. If the chosen init program is systemd and there is a separate /usr filesystem, it will also fsck and mount /usr.

- <span id="page-25-0"></span>• If /usr is a separate filesystem on a RAID device and the INITRDSTART setting in /etc/default/ mdadm is not 'all', you will need to change it to include that device.
- If /usr is a separate filesystem on an LVM logical volume, and the line for /usr in /etc/fstab specifies the device by UUID or LABEL, you must change this line to specify the device using the format /dev/mapper/*VG*-*LV* or /dev/*VG*/*LV*.
- It is no longer possible to bind-mount the /usr filesystem.
- If the RTC (real time clock) is set to local time and the local time is ahead of UTC, e2fsck will print a warning during boot about the time changing backward (bug #767040 (https://bugs. debian.org/767040)). You can disable this by putting the following lines in /etc/e2fsck. conf:

```
[options]
broken_system_clock=1
```
# **4.7 Ting der skal udføres før genstart**

Når apt-get dist-upgrade er færdig, så er den "formelle" opgradering færdig, men der er nogle få andre forhold, som der skal tages hånd om *før* den næste genstart.

<span id="page-25-1"></span>• Når der opgraderes fra Wheezy til Jessie, så kan det være en god ide helt at fjerne gamle pakker *før* den første genstart. Specielt forældede init-skripter kan medføre problemstillinger. Se venligst Afsnit 4.8.1 for detaljer om hvordan du finder og helt fjerner disse pakker.

# **4.8 Forberedelse af den næste udgivelse**

Efter opgra[dering](#page-26-0)en er der nogle ting, du kan forberede for din næste udgivelse.

<span id="page-25-2"></span>• Fjern nye redundante og forældede pakker som beskrevet i Afsnit 4.4.3 og Afsnit 4.10. Du bør gennemgå hvilke konfigurationsfiler de bruger og overveje at fjerne pakkerne, så deres konfigurationsfiler forsvinder. Se også Afsnit 4.8.1.

### **4.8.1 Fuld fjernelse af afinstallerede pakker**

<span id="page-26-4"></span><span id="page-26-0"></span>Det er generelt et godt råd at fjerne afinstallerde pakker. Dette gælder specielt hvis de er blevet afinstalleret i en tidligere udgivelsesopgradering f.eks. fra opgraderingen til wheezy) eller de kom fra en tredjeparts leverandør. Specielt gamle init.d-skripter vides at kunne medføre problemer.

pas på

Fuld fjernelse af en pakke vil generelt også fjerne logfilerne, så du vil skulle lave en sikkerhedskopi af dem først.

Den følgende kommando viser en liste over alle fjernede pakker, som kan have konfigurationsfiler tilbage på systemet (hvis nogen):

# dpkg -l | awk '/^rc/ { print \$2 }'

Pakkerne kan fjernes ved at bruge **apt-get purge**. Hvis vi antager du vil fjerne dem alle på en gang, så kan du bruge den følgende kommando:

# apt-get purge \$(dpkg -l | awk '/^rc/ { print \$2 }')

Hvis du bruger aptitude, så kan du også bruge det følgende alternativ til kommandoerne ovenfor:

\$ aptitude search '~c' \$ aptitude purge '~c'

# **4.9 Forældede komponenter**

Med den næste udgivelse af Debian 9 (kodenavn stretch) vil nogle funktioner blive forældet. Brugere vil skulle migrere til andre alternativer for at forhindre problemer under opgradering til 9.

<span id="page-26-1"></span>Dette inkluderer de følgende funktioner:

• The hardening-wrapper package is deprecated and is expected to be removed in Stretch.

# **4.10 Forældede pakker**

<span id="page-26-2"></span>Der introduceres en masse nye pakker i jessie, men der fjernes og udelades også en del gamle pakker, som var i wheezy. Der tilbydese ingen opgraderingssti for disse forældede pakker. Selv om intet forhindrer dig i fortsat at benytte en forældet pakke, så vil Debianprojektet normat ikke fortsætte den sikkerhedsmæssige support af pakken mere end et år efter jessies udgivelse<sup>5</sup>, og vil normalt heller ikke tilbyde anden støtte i mellemperioden. Erstatning af dem med tilgængelige alternativer, hvis sådanne findes, anbefales.

Der kan være mange årsager til at pakker er blevet fjernet fra distributionen: De bliver ikke længere vedligeholdt opstrøms, der er ikke længere en Debianudvikler interesseret [i](#page-26-3) at vedligeholde pakkerne; funktionaliteten de tilbyder er blevet efterfulgt af andre programmer (eller en ny version); eller de anses ikke længere for at være egnet for jessie på grund af fejl i dem. I det sidste tilfælde, kan pakker stadig være til stede i distributionen "unstable".

Detektering af hvilke pakker på et opdateret system som er "obsolete" (forældet) er meget nemt da pakkehåndteringernes brugerflader vil markere dem som sådan. Hvis du bruger **aptitude**, så vil du se en liste over disse pakker under punktet "Forældede og lokalt oprettede pakker".

Debians fejlsporingssystem (https://bugs.debian.org/) tilbyder ofte yderligere information om hvorfor pakkerne blev fjernet. Du bør gennemse både de arkiverede fejlrapporter for selve pakken og de arkiverede fejlrapporter for ftp.debian.org pseudo-package (https://bugs.debian.org/ cgi-bin/pkgreport.cgi?pkg=ftp.debian.org&archive=yes).

[Listen over forældede pakke](https://bugs.debian.org/)r inkluderer:

<span id="page-26-3"></span><sup>5</sup> Eller i den periode hvor der endnu ikke [er en ny udgivelse. Typisk er kun to](https://bugs.debian.org/cgi-bin/pkgreport.cgi?pkg=ftp.debian.org&archive=yes) stabile udgivelser understøttet på samme tidspunkt.

- <span id="page-27-1"></span>• postgresql-9.1, efterfølger er postgresql-9.4. Når først operativsystemets opgradering er afsluttet, så bør du planlægge også at opgradere din PostgreSQL 9.1-databaseklynger til den nye PostgreSQL version 9.4 via værktøjet **pg\_upgradecluster**. For brugere af det proceduremæssige sprog PL/perl tilbyder Jessie en opdateret pakke postgresql-plperl-9.1 lænkedt mod Jessies version af libperl for at kunne aktivere opgradering til den nye Perlversion i Jessie, mens de gamle PL/perl-databasefunktioner stadig er brugbare indtil også databasen er opgraderet.
- python3.2, efterfølger er python3.4. (Version 2.7 er understøttet i både wheezy og jessie.)
- ruby1.8 og ruby1.9.1; efterfølger er ruby2.1. Installer venligst pakken ruby for automatisk at spore den nuværende Ruby-version.
- mplayer; alternativer er mplayer2, og mpv (ny i jessie). Mens den første hovedsagelig er kompatibel med mplayer i form af kommandolinjeparametre og konfiguration (og tilføjer nogle nye funktioner), så tilføjer den sidste en masse nye funktioner og forbedringer, og bliver aktivt vedligeholdt af opstrømsudviklerne.
- openoffice.org, brug venligst libreoffice.
- squid, efterfølger er squid3.
- libjpeg-progs, efterfølger er libjpeg-turbo-progs.
- openjdk-6-\*, efterfølger er openjdk-7-\*.

### <span id="page-27-0"></span>**4.10.1 Overgangspakker**

Nogle pakker fra wheezy er blevet delt op i flere pakker i jessie, ofte for at forbedre vedligeholdelsen. For at gøre opgraderingsstien nemmere i sådanne tilfælde, tilbyder jessie ofte "overgangspakker": Tomme pakker som har det samme navn som den gamle pakke i wheezy med afhængigheder som medfører, at de nye pakker bliver installeret. Disse "overgangspakker" anses for at ævre redundante efter opgraderingen og kan fjernes igen.

De fleste (men ikke alle) tomme pakkers beskrivelser indikerer deres formål. Pakkebeskrivelser for tomme pakker er dog ikke ensartet, så du kan også finde **deborphan** med tilvalgene --guess-*\** (f.eks. --guess-dummy) nyttige til at detektere dem i dit system. Bemærk at nogle tomme pakker ikke skal fjernes efter en opgradering, men i stedet bruges til at holde styr på den aktuelle tilgængelig version af et program over tid.

# <span id="page-28-4"></span><span id="page-28-0"></span>**Kapitel 5**

# **Ting man skal være opmærksom på i forbindelse med jessie**

Sommetider kan ændringer, som er introduceret i en ny udgave, have bivirkninger som vi ikke med rimelighed kan undgå, eller disse ændringer kan afsløre fejl andre steder. Dette afsnit dokumenterer problemer som vi er bekendt med. Læs også gerne errata, dokumentationen for de relevante pakker, fejlrapporter og anden information som er nævnt i Afsnit 6.1.

## **5.1 Begrænsninger i sikkerhedsund[ers](#page-40-1)tøttelse**

Der er nogle pakker hvor Debian ikke kan love at tilbyde minimale tilbageporteringer for sikkerhedsmæssige problemstillinger. Disse dækkes i de følgende underafsnit.

<span id="page-28-1"></span>Bemærk at pakken debian-security-support, introduceret i Jessie, hjælper med at registrere status for sikkerhedsmæssig understøttelse for installerede pakker.

#### **5.1.1 Sikkerhedsstatus på internetbrowsere**

<span id="page-28-2"></span>Debian 8 inkluderer adskillige browsermotorer, som er påvirket af en stadig strøm af sikkerhedsbrister. Den høje forekomst af sårbarheder og den delvist manglende støtte fra udviklerne i form af langtidsunderstøttede versionsgrene, gør det meget svært at understøtte disse browsere med bagudporterede sikkerhedsrettelser. Hertil kommer at gensidige afhængigheder mellem programbiblioteker gør det umuligt at opdatere til en nyere opstrøms-udgave. Derfor er browsere der bygger på motorerne webkit, qtwebkit og khtml inkluderet i Jessie, men de er ikke fuldt dækket af sikkerhedsunderstøttelse. Disse browsere bør ikke bruges til at tilgå upålidelige internetsider.

Som generel internetbrowser, anbefaler vi Iceweasel eller Chromium.

Chromium - selvom bygget på Webkit-kodebasen - er en leaf-pakke, som vil blive holdt opdateret ved at genbygge de nuværende Chromium-udgivelser for stable. Iceweasel og Icedove vil også blive holdt opdateret ved at genbygge den nuværende ESR-udgivelser for stable.

### **5.1.2 Mangel på sikkerhedsmæssig understøttelse for økosystemet omkring libv8 og Node.js**

<span id="page-28-3"></span>The Node.js platform is built on top of  $\text{libv8-3.14}$ , which experiences a high volume of security issues, but there are currently no volunteers within the project or the security team sufficiently interested and willing to spend the large amount of time required to stem those incoming issues.

Unfortunately, this means that  $\text{libv8-3.14}, \text{nodejs}, \text{and the associated node-* package ecosystem}$ should not currently be used with untrusted content, such as unsanitized data from the Internet.

Derudover vil disse pakker ikke modtage nogle sikkerhedsmæssige opdateringer i Jessie-udgivelsens livstid.

### **5.1.3 Early termination of MediaWiki security support**

<span id="page-29-4"></span>Upstream security support for the 1.19 series of mediawiki ends during the expected lifecycle of Jessie. The mediawiki package is included in Jessie to satisfy dependencies in other packages.

<span id="page-29-0"></span>Security support for mediawiki will end in conjunction with support for Wheezy in April 2016.

# **5.2 OpenSSH-server har som standard »PermitRootLogin withoutpassword«**

<span id="page-29-1"></span>I et forsøg på at forstærke standardopsætningen, vil konfigurationen for openssh-server nu anvende standarden »PermitRootLogin without-password«. Hvis du afhænger af en adgangskodegodkendelse for brugeren root, så er du måske påvirket af denne ændring.

openssh-server vil forsøge at detektere sådanne tilfælde og øge prioriteten for dets debconfprompt.

Hvis du ønsker at bevare adgangskodegodkendelse for brugeren  $\text{root}$ , så kan du også forhåndskonfigurere dette spørgsmål ved at bruge:

```
# The "false" value is in fact correct despite being confusing.
$ echo 'openssh-server openssh-server/permit-root-login boolean false' | debconf- ←-
   set-selections
```
# **5.3 Puppet 2.7 / 3.7-kompatibilitet**

<span id="page-29-2"></span>If you are using Puppet, please be aware that Puppet 3.7 is not backwards compatible with Puppet 2.7. Among other things, the scoping rules have changed and many deprecated constructs have been removed. See the Puppet 3.x release notes (https://docs.puppetlabs.com/puppet/3/reference/ release notes.html#puppet-300) for some of the changes, although be aware that there are further changes in 3.7.

Checking the log files of your current puppetmaster for deprecation warnings and resolving all of those warni[ngs before proceeding wi](https://docs.puppetlabs.com/puppet/3/reference/release_notes.html#puppet-300)th the upgrade will make it much easier to complete the upgrade. Alternatively, or additionally, testing the manifests with a tool like Puppet catalog test (https: //github.com/duritong/puppet\_catalog\_test) may also find potential issues prior to the upgrade.

Når der opgraderes et Puppet-håndteret system fra Wheezy til Jessie, så skal du sikre dig, at den tilsvarende puppetmaster kører mindst Puppet version 3.7. Hvis mastere[n kører Wheezys](https://github.com/duritong/puppet_catalog_test) puppetmas ter, så vil det håndterede Jessie-system ikke kunne forbinde til denne.

For yderligere information om inkompatibilitetsændringer, så tag et kig på Telly upgrade issues (https://projects.puppetlabs.com/projects/puppet/wiki/Telly\_Upgrade\_Issues) og "The Angry Guide to Puppet 3" (http://somethingsinistral.net/blog/the-angry-guide-to-puppet-3/).

# **[5.4 PHP 5.6-opgra](http://somethingsinistral.net/blog/the-angry-guide-to-puppet-3/)dering har ændringer i opførslen**

<span id="page-29-3"></span>Opgraderingen til Jessie inkluderer en opgradering af PHP fra 5.4 til 5.6. Dette kan påvirke lokale PHPskripter og du rådes til at kontrollere disse skripter før opgradering. Nedenfor er et udvalgt undersæt af disse problemstillinger:

• To prevent man-in-the-middle attacks against encrypted transfers, client streams now verify peer certificates by default.

As a result of this change, existing code using ssl:// or tls:// stream wrappers (e.g. file\_get\_contents(), fsockopen(), stream\_socket\_client()) may no longer connect successfully without manually disabling peer verification via the stream context's "verify\_peer"setting.

For yderligere information om denne specifikke problemstilling, så læs venligst dette dokument (https://wiki.php.net/rfc/tls-peer-verification).

• PHP ændrer håndteringen for versaler på mange områder:

- **–** Alle interne versalhåndtering for klasse-, funktion- og konstantnavne udføres jævnfør ASCIIregler. Den aktuelle sprogindstilling ignoreres.
- **–** Nøgleordene »self«, »parent« og »static« er nu altid versalfølsom.
- **–** json\_decode()-funktionen accepterer ikke længere ikke-små bogstaver varianter af »booleske« værdier.
- Logo GUID-funktionerne (f.eks. php\_logo\_guid()) er blevet fjernet.
- Der er ikke længere muligt at overskrive nøgler i statiske skalartabeller. Se venligst PHP-fejl 66015 (https://bugs.php.net/bug.php?id=66015) for et eksempel og yderligere information om denne specifikke problemstilling.
- The mcrypt encrypt(), mcrypt decrypt() and mcrypt  ${MODE}$ () functions no longe[r accept keys or](https://bugs.php.net/bug.php?id=66015) IVs with incorrect sizes. Furthermore an IV is now required if the used block cipher mode requires it.
- For legal reasons, the JSON implementation bundled with PHP has been replaced with the version provided by the "jsonc"PECL module. Code that makes assumptions about the finer implementation details of the PHP JSON parser may need to be reviewed.
- The "short open tag"setting is now disabled by default. The ASP variant of the short tags («%"and "%>") are scheduled for removal in PHP7.

For more information or the full list of potential issues, please have a look at upstream's list of backwards incompatible changes for PHP 5.5 (https://php.net/manual/en/migration55.incompatible. php) and 5.6 (https://php.net/manual/en/migration56.incompatible.php).

# **5.5I[nk](https://php.net/manual/en/migration56.incompatible.php)ompatible æn[drin](https://php.net/manual/en/migration55.incompatible.php)ger i Apache HTTPD 2.4**

#### <span id="page-30-0"></span>bemærk

This section only applies to systems which have installed an Apache HTTPD server and configured it manually.

There have been a number of changes to the configuration of the Apache HTTPD server in version 2.4. On the upstream side, the syntax has changed. Notably, the access control directives have changed considerably and will need manual migration to the new directives.

The mod\_access\_compat module is mentioned in the upstream upgrade guide as a possible alternative to immediate migration. However, the reports suggest it may not always work.

The managing of configuration files has also been changed in the Debian packaging. In particular, all configuration files and sites must now end with ".conf"to be parsed by default. This change also replaces the existing use of /etc/apache2/conf.d/.

#### bemærk

During the upgrade, you may also see warnings about configuration files placed in /etc/apache2/conf.d/, which are provided by packages from Debian. This warning is unavoidable but harmless as the affected packages will move their configuration once their upgrade completes (which will generally happen after the Apache HTTPD emits its warning).

For more information and the full list of changes, please refer to:

- <span id="page-31-4"></span>• Upgrading to 2.4 from 2.2 (http://httpd.apache.org/docs/2.4/upgrading.html) document provided by Apache for the upstream side.
- The [/usr/share/doc/ap](http://httpd.apache.org/docs/2.4/upgrading.html)ache2/NEWS.Debian.gz file provided by the apache2 package.

# **5.6 Upgrading installs the new default init system for Jessie**

Jessie ships with systemd-sysv as *default* init system. This package is installed automatically on upgrades.

<span id="page-31-0"></span>If you have a preference for another init such as sysvinit-core or upstart, it is recommended to set up APT pinning prior to the upgrade. This may also be required if you are upgrading LXC containers before the host. In this case, please refer to Afsnit 5.8.1.

As an example, to prevent systemd-sysv from being installed during the upgrade, you can create a file called /etc/apt/preferences.d/local-pin-init with the following contents:

```
Package: systemd-sysv
Pin: release o=Debian
Pin-Priority: -1
```
### pas på

Be advised that some packages may have degraded behavior or may be lacking features under a non-default init system.

Please note that the upgrade may install packages containing "systemd"in their name even with APT pinning. These alone do *not* change your init system. To use systemd as your init system, the systemdsysv package must be installed first.

If APT or aptitude has issues computing an upgrade path with the pin in place, you may be able to help it by manually installing both sysvinit-core and systemd-shim.

### **5.6.1 Stricter handling of failing mounts during boot under systemd**

The new default init system, systemd-sysv, has a stricter handling of failing "auto"mounts during boot compared to sysvinit. If it fails to mount an "auto"mount (without the "nofail"option), systemd will drop to an emergency shell rather than continuing the boot.

<span id="page-31-1"></span>We recommend that all removable or "optional"mount points (e.g. non-critical network drives) listed in /etc/fstab either have the "noauto"or the "nofail"option.

### **5.6.2 Obsolete init-scripts should be purged**

If you are upgrading from previous releases, your system may contain obsolete init-scripts provided by (now) removed packages. These scripts may have inaccurate or no dependency metadata, which can lead to dependency cycles in your init configuration.

<span id="page-31-2"></span>To avoid this, we recommend that you go and review the list of packages that are in the "rc"("Removed, but Config-files remain") state, and purge at least all those containing init-scripts.

Please see Afsnit 4.8.1 for details on finding and purging removed packages.

### <span id="page-31-3"></span>**5.6.3 Locally [modi](#page-26-0)fied init-scripts may need to be ported to systemd**

<span id="page-32-2"></span>bemærk

This section only applies to systems where Debian-provided init scripts have been modified locally.

If you have modified some of the init scripts provided by Debian, please be aware that these may now have been superseded by a systemd unit file or by systemd itself. If you have debsums installed, you can check for locally modified init scripts by using the following shell command.

debsums -c -e | grep ^/etc/init.d

Alternatively, the following can be used in the absence of debsums.

```
dpkg-query --show -f'${Conffiles}' | sed 's, /, \n/, g' | \
  grep /etc/init.d | awk 'NF, OFS=" " {print $2, $1}' | \
 md5sum --quiet -c
```
If either command flags any files and their corresponding packages *or* the systemd now provides an systemd unit file for that service, the systemd unit file will take precedence to your locally modified init script. Depending on the nature of the change, there are different way to perform the migration.

If necessary, it is possible to override the systemd unit file to have it start the sysvinit script. For more information on systemd unit files, please have a look at the following resources.

- How Do I Convert A SysV Init Script Into A systemd Service File? (http://0pointer.de/ blog/projects/systemd-for-admins-3.html)
- systemd.special Special systemd units(http://0pointer.de/public/systemd-man/systemd. [special.html](http://0pointer.de/blog/projects/systemd-for-admins-3.html))
- My Service Can't Get Realtime! (http://www.freedesktop.org/wiki/Software/systemd/ [MyServiceCantGetRealtime/](http://0pointer.de/public/systemd-man/systemd.special.html)) (also contains a very short mention on invoking init scripts from unit files)

#### **5.6.[4 Plymouth needed for](http://www.freedesktop.org/wiki/Software/systemd/MyServiceCantGetRealtime/) boot-prompts under systemd boots**

If your boot is interactive (e.g. needs a password for an encrypted disk), please ensure that you have plymouth installed *and configured*. Please refer to /usr/share/doc/plymouth/README.Debian for information on how to configure plymouth.

<span id="page-32-0"></span>Without  $p1$  ymouth, you may find that your boot prompt disappears. Reports suggest that the cryptsetup prompt still accepts input despite not being visible. Should you experience this issue, typing the correct password may still work.

#### **5.6.5 Interaction between logind and acpid**

ACPI events can be handled by logind or acpid. In case both services are configured to handle events in different ways, this can lead to undesired results.

<span id="page-32-1"></span>We recommend to migrate any non-default settings to logind and uninstall acpid. Alternatively it is also possible to configure logind to ignore ACPI events by adding:

```
HandlePowerKey=ignore
HandleSuspendKey=ignore
HandleHibernateKey=ignore
HandleLidSwitch=ignore
```
to /etc/systemd/logind.conf. Note that this might change behaviour of desktop environments relying on logind.

# **5.6.6 Unsupported crypttab features under systemd (e.g. "keyscript=...")**

<span id="page-33-4"></span>There are some cryptsetup features that are unfortunately not supported when running with systemd as the init system. These are:

- <span id="page-33-0"></span>• precheck
- check
- checkargs
- noearly
- loud
- keyscript

If your system relies on any of these for successful booting, you will have to use sysvinit (sysvinitcore) as init system. Please refer to Afsnit 5.6 for how to avoid a particular init system.

You can check if any of these options are in use on your system by running the following command:

```
grep -e precheck -e check -e checkargs -e noearly -e loud -e keyscript /etc/ ←-
   crypttab
```
If there is no output from the above, yo[ur s](#page-31-0)ystem does not use any of the affected options.

## **5.6.7 systemd: issues SIGKILL too early [fixed in 8.1]**

<span id="page-33-1"></span>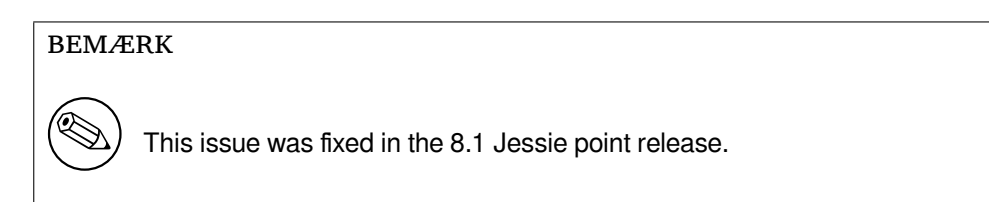

A regression was reported in systemd after the Jessie release. The bug occurs during shutdown or reboot, where systemd does not give any reasonable delay before issuing SIGKILL to processes. This can lead to data loss in processes that have not saved all data at the time of the reboot (e.g. running databases).

This issue is tracked in the Debian bug #784720 (https://bugs.debian.org/784720)

### **5.6.8 systemd: behavior of 'halt' command**

The sysvinit implementation of the **halt** [comman](https://bugs.debian.org/784720)d powered off the machine as well. The systemdsysv implementation halts the system, but does not power off the machine. To halt the machine and turn it off, use the **poweroff** command.

<span id="page-33-2"></span>See also Debian bug #760923 (https://bugs.debian.org/760923)

# **5.7 R[equired kernel](https://bugs.debian.org/760923) config options for Jessie**

#### <span id="page-33-3"></span>bemærk

This section is only for people who compile their own kernel. If you use the kernels compiled by Debian, you can disregard this section.

The following kernel configuration options are now either required or recommended for Jessie (in addition to existing ones from previous releases):

```
# Required for udev
CONFIG_DEVTMPFS=y
# Required for *some* systemd services
CONFIG_DEVPTS_MULTIPLE_INSTANCES=y
# Required by "bluez" (GNOME)
CONFIG_BT=y
# Required for cups + systemd.
CONFIG_PPDEV=y
```
The systemd services which require CONFIG\_DEVPTS\_MULTIPLE\_INSTANCES  $=y$  will typically contain at least one of the following directives:

```
PrivateTmp=yes
PrivateDevices=yes
PrivateNetwork=yes
ProtectSystem=yes
```
If you do not use systemd, or can assert that none of the systemd services will use the above directives, the config option might not be required for your particular system.

For more information about the requirements, please refer to the section called "REQUIREMENTS"in the README (https://sources.debian.net/src/systemd/jessie/README/) file for the package systemd.

# **5.[8 Upg](https://sources.debian.net/src/systemd/jessie/README/)rade considerations for LXC hosts and containers**

#### <span id="page-34-0"></span>bemærk

This section only applies to systems that have LXC containers and hosts. Normal end user systems usually do not have these.

The upgrade from Wheezy to Jessie will migrate your system to the systemd init system by default (see Afsnit 5.6).

When upgrading an LXC container or an LXC virtual machine, this will have different consequences depending on whether the *host system* has already been upgraded to Jessie or not.

#### **5.8.1 [Upg](#page-31-0)rading LXC guests running on Wheezy hosts**

If you are upgrading an LXC guest container that is running on a *Wheezy host* system, then you will need to prevent the guest from being automatically migrated to systemd. You prevent the migration via pinning, as described in Afsnit 5.6.

<span id="page-34-1"></span>This is required as the Wheezy host lacks functionality to boot a system running systemd.

You should be able to switch over to systemd inside the LXC guest once you have upgraded the *host* system to Jessie. See the next [para](#page-31-0)graph for things that need to be adapted on Jessie hosts.

#### **5.8.2 Upgrading LXC guests running on Jessie hosts**

In order to be able to boot LXC guests with systemd, you need to adapt your LXC container configuration. The container configuration can usually be found in /var/lib/lxc/*CONTAINER\_NAME*/config You need to add the following two settings to the configuration:

```
lxc.autodev = 1
lxc.kmsg = 0
```
## **5.8.3 Further information**

<span id="page-35-5"></span>You can find further information on LXC in Debian in the Debian wiki (https://wiki.debian.org/ LXC).

# <span id="page-35-0"></span>**5.9 Manual migration of disks e[ncrypted wit](https://wiki.debian.org/LXC)h LUKS whirlpool (nonstandard setups)**

### <span id="page-35-1"></span>bemærk

This section is only for people who have set up LUKS encrypted disks themselves using the whirlpool hash. The debian-installer has *never* supported creating such disks.

If you have *manually* set up an encrypted disk with LUKS whirlpool, you will need to migrate it manually to a stronger hash. You can check if your disk is using whirlpool by using the following command:

# /sbin/cryptsetup luksDump *<disk-device>* | grep -i whirlpool

For more information on migrating, please see item "8.3 Gcrypt 1.6.x and later break Whirlpool"of the cryptsetup FAQ (https://code.google.com/p/cryptsetup/wiki/FrequentlyAskedQuestions).

p[as på](https://code.google.com/p/cryptsetup/wiki/FrequentlyAskedQuestions)

If you have such a disk, cryptsetup will refuse to decrypt it by default. If your rootdisk or other system disks (e.g. /usr) are encrypted with whirlpool, you should migrate them prior to the first reboot after upgrading cryptsetup.

# **5.10 The GNOME desktop requires basic 3D graphics**

<span id="page-35-2"></span>The GNOME 3.14 desktop in Jessie no longer has fallback support for machines without basic 3D graphics. To run properly, it needs either a recent enough PC (any PC built in the last 10 years should have the required SSE2 support) or, for architectures other than i386 and amd64, a 3D-accelerated graphics adapter with EGL drivers.

# **5.11 The GNOME desktop does not work with the AMD proprietary FGLRX driver**

<span id="page-35-3"></span>Unlike other OpenGL drivers, the AMD FGLRX driver for Radeon adapters does not support the EGL interface. As such, several GNOME applications, including the core of the GNOME desktop, will not start at all when this driver is in use.

It is recommended to use the free radeon driver, which is the default in jessie, instead.

# **5.12 Changes in the GNOME default keyboard shortcuts**

<span id="page-35-4"></span>The default keyboard shortcuts in the GNOME desktop have changed in order to match more closely those of some other operating systems.

<span id="page-36-1"></span>Shortcut settings previously modified by the user will be preserved upon upgrade. These settings can still be configured from the GNOME control center, accessible from the top right menu by clicking on the "settings"icon.

# <span id="page-36-0"></span>**5.13 Changes to default shell of system users provided by basepasswd**

Opgraderingen af pakken base-passwd vil nulstille skallen for nogle systembrugere til »nologin« skallen. Dette inkluderer de følgende brugere:

- daemon
- bin
- sys
- sync
- games
- man
- $\cdot$  lp
- mail
- news
- uucp
- proxy
- www-data
- backup
- list
- irc
- gnats
- nobody

If your local setup requires that any of these users have a shell, you should say no to migrating, or migrate and then change the shell of the corresponding users. Notable examples include local backups done via the "backup"user with "ssh-key"authentication.

#### pas på

Migreringen vil ske automatisk, hvis din debconf-spørgsmålsprioritet er høj (»high«) eller over.

Hvis du ønsker at beholde den nuværende skal for en given bruger, så kan du forhåndsudfylde spørgsmålene ved at bruge følgende:

echo 'base-passwd base-passwd/system/*username*/shell/*current-shell-mangled*/ *←-* \_usr\_sbin\_nologin boolean false' | debconf-set-selections

Hvor *username* er navnet på brugeren og *current-shell-mangled* er det ødelagte navn på skallen. Ødelæggelsen udføres ved at erstatte alle tegn udover alfanumeriske tegn, streger og understreger med understreger. F.eks. /bin/bash bliver \_bin\_bash.

# **5.14 Migrering til ny KDE E-post, kalender og kontakter (Kontact)**

<span id="page-37-5"></span>The Kontact Personal Information Management system has received a major upgrade. The new version makes much greater use of metadata indexing and each user's data must be migrated into these new indices.

<span id="page-37-0"></span>E-mail, calendar events, and addressbook contacts are automatically migrated when the user logs in and the relevant component is started. Some advanced settings such as e-mail filters and custom templates require manual intervention. Further details and troubleshooting suggestions are collected on the Debian Wiki (https://wiki.debian.org/KDE/Jessie/kontact).

# **5.15 Manglende virtuelle konsoller (»getty'er«) med flere skrive[bord](https://wiki.debian.org/KDE/Jessie/kontact)smiljøer**

<span id="page-37-1"></span>bemærk

This issue is currently reported as fixed in Jessie. Should you still be able to reproduce it, then please follow up to Debian Bug#766462 (https://bugs. debian.org/766462). Note that you may have to unarchive the issue first (please refer to the Debian BTS control server (https://www.debian.org/Bugs/ server-control) documentation on how to unarchive bugs).

Hvis du har flere sk[rivebordsmiljøet installere](https://www.debian.org/Bugs/server-control)t, så kan du opleve at ingen af de virtuelle konsoller (»virtual consoles«) viser et logind.

This issue seems to occur when plymouth, systemd, and GNOME are all installed. This issue is reported as Debian Bug#766462 (https://bugs.debian.org/766462).

It has been reported that removing the "splash"argument from the kernel command-line may work around the issue. Please see /etc/default/grub and remember to run update-grub after updating the file.

# **5.16 »VGA signal out of range« / blank skærm under opstart med grub-pc**

<span id="page-37-2"></span>There is a compatibility issue in grub-pc with older graphics cards (e.g. the "ATI Rage 128 Pro Ultra TR") that can cause it to show a blank screen during boot. The display may issue a "VGA signal out of range"message (or something similar).

En simpel måde at komme omkring det på er at angive GRUB\_TERMINAL=console i /etc/default/ grub.

# **5.17 Strengere validering af cronfiler i crontab**

<span id="page-37-3"></span>The crontab program is now more strict and may refuse to save a changed cron file if it is invalid. If you experience issues with crontab -e, please review your crontab for existing mistakes.

# **5.18 Change in handling of unreadable module paths by perl**

<span id="page-37-4"></span>From version 5.18 (and 5.20, which is included in Jessie), Perl will exit with a fatal error if it encounters unreadable module paths in @INC. The previous behavior was to skip such entries. It is recommended to check the contents of @INC in your environment for directories which are not world-readable, and take appropriate action.

Du kan se standarden @INC for Perl ved at køre **perl -V**.

# <span id="page-38-3"></span>**5.19 Upgrade considerations for Ganeti clusters**

## <span id="page-38-0"></span>**5.19.1 Problem upgrading Ganeti clusters with DRBD-backed instances [fixed in 8.1]**

<span id="page-38-1"></span>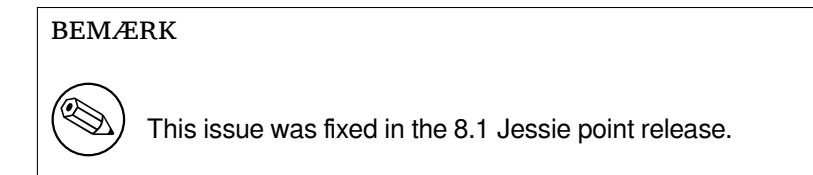

The version of  $q$ aneti (2.12.0-3) released with Jessie does not support migrations from installations running 2.5 or earlier (including Wheezy) in cases where there are instances with DRBD disks. It is hoped that this issue will be fixed in a point release, and recommended that you do not upgrade affected Ganeti clusters in the meantime. You can find more information about this issue at Debian Bug#783186 (https://bugs.debian.org/783186).

# **5.19.2 General notes on upgrading Ganeti clusters**

<span id="page-38-2"></span>The recommended procedure to upgrade a Ganeti cluster from Wheezy's ganeti version (2.5.2-1) to Jessie's (2.12.0-3) is to stop all instances and then upgrade and reboot all nodes at once. This will ensure that all instances run with Jessie's hypervisor version and that all nodes run the same versions of Ganeti and DRBD.

Note that running a cluster with mixed 2.5 and 2.12 nodes is not supported. Also note that, depending on the hypervisor, instance live migrations may not work between Wheezy and Jessie hypervisor versions.

# **5.20 New requirements for file execution in Samba4**

If a client requests that a file should be "opened for execution", Samba4 will require the executable bit to be set on the file in addition to the regular read permissions. This also causes "netlogon"scripts to be silently ignored if they lack this executable bit.

# **5.21 Cryptsetup can break boot with BUSYBOX=n**

#### bemærk

This section only applies to people that have manually changed their /etc/ initramfs-tools/initramfs.conf to not use busybox.

If you have *both* busybox and cryptsetup installed plus configured initramfs to *not* use busybox, then it may render your system unbootable.

Please check the value of your BUSYBOX setting in /etc/initramfs-tools/initramfs.conf if you have both of these packages installed. At this time, known work arounds are uninstalling busybox or setting BUSYBOX=y in /etc/initramfs-tools/initramfs.conf.

#### advarsel

If you had to make any changes, please remember to run update-initramfs  $$ u to update your initramfs. Otherwise, you may still end up with a broken boot.

Please see Debian Bug#783297 (https://bugs.debian.org/783297) for more information.

# **5.22 Ba[ckwards incom](https://bugs.debian.org/783297)patible changes in the Squid webproxy**

#### bemærk

This section only applies to people that have installed the squid webproxy.

The configuration of squid has changed in an incompatible way. Notably some of the squid "helpers"have changed their name. If your configuration relies on old features no longer present or on the old names for the helpers, your squid service may fail to start after the upgrade.

Please see the upstream release notes for more information. These are:

- Release notes for Squid 3.2 (http://www.squid-cache.org/Versions/v3/3.2/RELEASENOTES. html) (The renamed helpers can be found in 2.6 Helper Name Changes(http://www.squid-cache. org/Versions/v3/3.2/RELEASENOTES.html#ss2.6))
- [Release notes for Squid 3.3](http://www.squid-cache.org/Versions/v3/3.2/RELEASENOTES.html) (http://www.squid-cache.org/Versions/v3/3.3/RELEASENOTES. html)
- Release notes for Squid 3.4 (http://www.squid-cache.org/Versions/v3/3.4/RELEASENOTES. [html](http://www.squid-cache.org/Versions/v3/3.3/RELEASENOTES.html))

# <span id="page-40-0"></span>**Kapitel 6**

# **Yderligere oplysninger om Debian**

# **6.1 Yderligere læsning**

<span id="page-40-1"></span>Ud over disse udgivelsesnoter og installationsvejledningen, kan man finde yderligere dokumentation til Debian hos Debian Documentation Project (DDP), hvis mål er at skabe dokumentation af høj kvalitet til Debians brugere og udviklere. Blandt den tilgængelige dokumentation findes Debian Reference, Debian New Maintainers Guide og Debian OSS samt meget mere. De fuldstændige detaljer om eksisterende materiale kan findes på Debians dokumentationsprojekts internetside (https://www.debian.org/ doc/) og Debians wiki (https://wiki.debian.org/).

Dokumentationen for enkelte pakker installeres i /usr/share/doc/*pakke*. Dette kan omfatte oplysninger om ophavsret, [Debian-specifikke detaljer samt dokumentatio](https://www.debian.org/doc/)n fra programmets ophavssted.

# **6.2F[å hjælp](https://wiki.debian.org/)**

<span id="page-40-2"></span>Der er mange steder at finde hjælp og rådgivning for Debianbrugere, men disse bør først bruges, når man ikke kan finde svar på sit spørgsmål via de andre dokumentationskilder. Dette afsnit giver en kort indledning til disse, som kan være nyttige for nye Debianbrugere.

#### **6.2.1 E-post-lister**

<span id="page-40-3"></span>De mest interessante e-post-lister til Debianbrugere er den engelske liste debian-user plus listerne debianuser-*sprog* for andre sprog (den danske er debian-user-danish). Oplysninger om disse lister og hvordan man abonnerer på dem kan findes på https://lists.debian.org/. Se venligst i arkiverne om dit spørgsmål allerede er besvaret, før du skriver, og følg i øvrigt standard-etiketten for e-post-lister.

#### **6.2.2 Internet Relay Chat**

Debian har en IRC-kanal med det formål at hjælpe Debianbrugere. Kanalen kan findes på IRC-netværket OFTC. Brug din foretrukne IRC-klient til at forbinde til irc.debian.org og gå så ind på kanalen #debian.

<span id="page-40-4"></span>Følg kanalens retningslinjer og udvis respekt for andre brugere. Retningslinjerne kan findes på Debians wiki (https://wiki.debian.org/DebianIRC).

Yderligere oplysninger om OFTC kan findes på websiden (http://www.oftc.net/).

## **[6.3 Fe](https://wiki.debian.org/DebianIRC)jlrapportering**

<span id="page-40-5"></span>Vi gør vores bedste for at gøre Debian til et højkval[itetsstyres](http://www.oftc.net/)ystem, men dette betyder ikke at pakkerne altid er fri for fejl. Jævnfør Debians filosofi om "åben udvikling", og som en tjeneste for vores brugere i almindelighed, kan alle oplysninger om de indrapporterede fejl findes på vores fejlsporingssystem, BTS. BTS kan gennemses på https://bugs.debian.org/.

Hvis du finder en fejl i distributionen eller i de programpakker, som er en del af den, så rapporter dem venligst så de kan blive rettet i fremtidige udgivelser. Fejlrapportering kræver en gyldig e-postadresse. Vi beder om dette for, at vi kan spore fejlrapporterne, og så udviklerne kan kontakte ophavspersonen hvis der kræves flere o[plysninger.](https://bugs.debian.org/)

<span id="page-41-1"></span>Du kan indsende en fejlrapport ved hjælp af programmet **reportbug** eller manuelt via e-post. Du kan læse mere om fejlsporingssystemet og hvordan det bruges ved at læse referencedokumentationen (som er tilgængelig i /usr/share/doc/debian, hvis du har installeret doc-debian) eller på nettet via fejlsporingssystemet (https://bugs.debian.org/).

# **6.4 Bidrag til Debian**

<span id="page-41-0"></span>[Du behøver ikke væ](https://bugs.debian.org/)re ekspert for at kunne bidrage til Debian. Ved at hjælpe andre brugere med at løse problemer via de forskellige hjælpelister (https://lists.debian.org/), bidrager du til fællesskabet. Fejlfinding (og også rettelse af) af problemet relateret til distributionens udvikling via deltagelse på udviklerlisterne (https://lists.debian.org/) er også særdeles nyttigt. For at hjælpe til med at vedligeholde Debiandistributionens kvalitet, kan du indsende fejlrapporter (https:// bugs.debian.org/) og hjælpe [udvikere m](https://lists.debian.org/)ed at finde og fikse dem. Værktøjet how-can-i-help hjælper dig med at finde egnede rapporter at arbejde på. Hvis du er god med ord, kan du også bidrage akti[vt ved at skrive](https://lists.debian.org/) dokumentation (https://www.debian.org/doc/cvs) eller oversætte (https://www.debian.org/international/) eksisterende d[okumentation til dit ege](https://bugs.debian.org/)t sprog.

Hvis du kan afsætte mere tid, kan du håndtere et stykke af Debians fri softwaresamling. Det er især en hjælp hvis folk tager ansvaret for eller vedligeholder ting, hvis inklusion i Debian forespørges af andre. Databasen Work [Needing and Pro](https://www.debian.org/doc/cvs)spective Packages (https://www.debian.or[g/devel/](https://www.debian.org/international/) wnpp/) indeholder denne type oplysninger. Hvis du er interesseret i specifikke grupper, vil du måske finde det underholdende at bidrage til nogle af Debians underprojekter (https://www.debian.org/ devel/#projects), inklusive portering til bestemte arkitekturer og Debian Pure Blends (https:// wiki.debian.org[/DebianPureBlends](https://www.debian.org/devel/wnpp/)) for specifikke brugergrupper, blandt mange andre.

Under alle omstændigheder: Hvis du på nogen måde arbejder inden for den frie programbevægelse, enten som bruger, programmør, dokumentationsforfat[ter eller oversæ](https://www.debian.org/devel/#projects)tter, hjælper du allerede de frie programmer. At bidrage er både lønsomt og morsomt, lader dig møde [nye mennesker, og](https://wiki.debian.org/DebianPureBlends) giver dig en rar fornemmelse indeni.

# <span id="page-42-0"></span>**Kapitel 7**

# **Ordliste**

#### **ACPI**

Advanced Configuration and Power Interface

### **ALSA**

Advanced Linux Sound Architecture (avanceret lydarkitektur for Linux)

#### **APM**

Advanced Power Management (avanceret strømhåndtering)

#### **BD**

blu-ray-disk

#### **cd**

Compact Disc

#### **cd-rom**

Compact Disc Read Only Memory

#### **DHCP**

Dynamic Host Configuration Protocol (konfigurationsprotokol for dynamisk vært)

#### **DNS**

Domain Name System (domænenavnsystem)

#### **dvd**

Digital Versatile Disc

### **GIMP**

GNU Image Manipulation Program (billedbehandlingsprogrammet GIMP)

### **GNU**

GNU's Not Unix (GNU er ikke Unix)

### **GPG**

GNU Privacy Guard

#### **IDE**

Integrated Drive Electronics

#### **LDAP**

Lightweight Directory Access Protocol

#### **LILO**

LInux LOader

#### **LSB**

Linux Standard Base

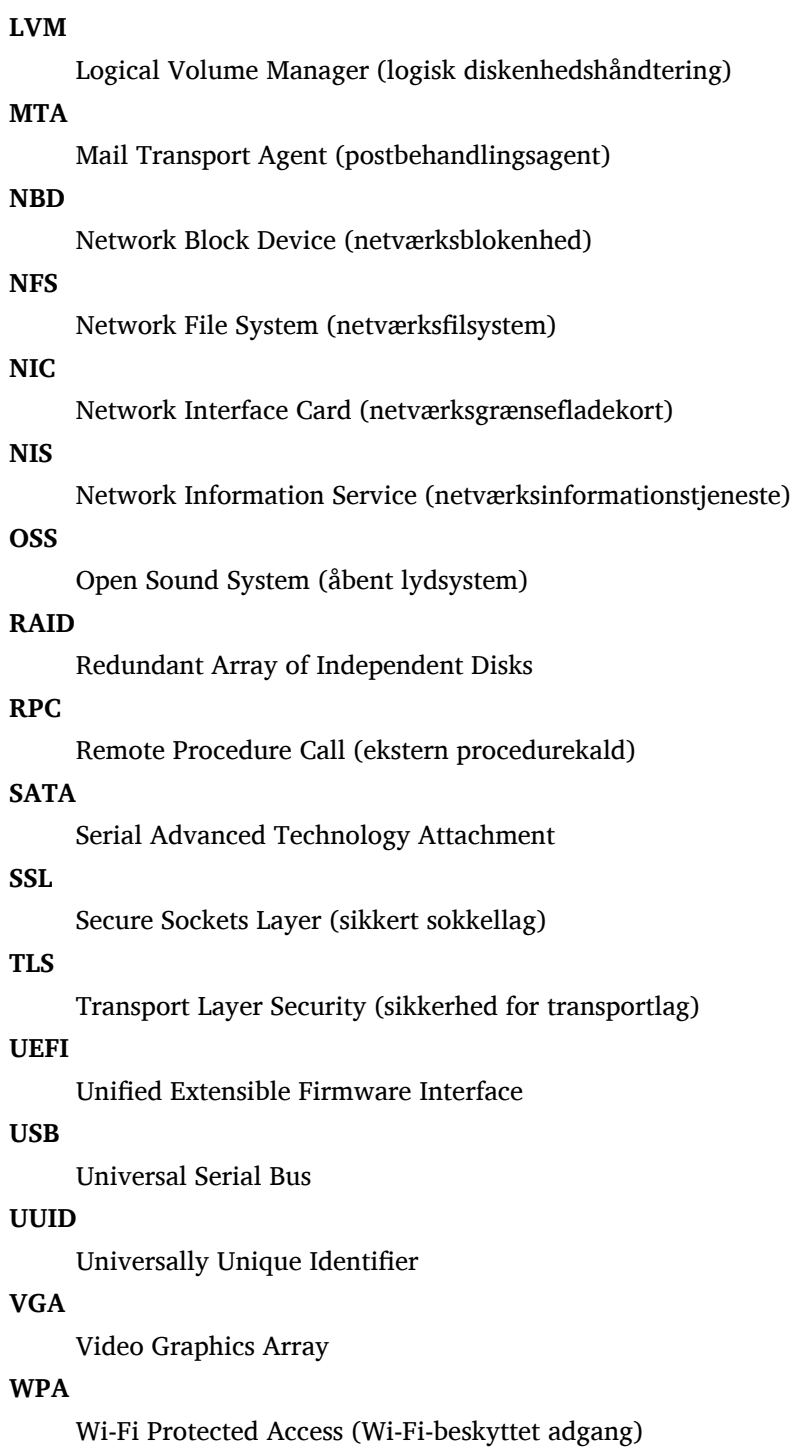

# <span id="page-44-0"></span>**Bilag A**

# **Håndter dit wheezy-system før opgraderingen**

Dette bilag indeholder information om, hvordan du kontrollerer, at du kan installere eller opgradere pakker fra wheezy inden du opgraderer til jessie. Dette bør kun være nødvendigt i specifikke situationer.

# **A.1 Opgradering af dit wheezy-system**

<span id="page-44-1"></span>Det er grundlæggende ikke forskelligt fra enhver anden opgradering af wheezy som du har udført. Den eneste forskel er, at du først skal sikre dig, at din pakkeliste stadig indeholder referencer til wheezy som forklaret i Afsnit A.2.

Hvis du opgraderer dit system via et Debianspejl, vil systemet automatisk blive opgraderet til den seneste punktudgave (point release) af wheezy.

## **A.2 Kontroller din kildeliste**

<span id="page-44-2"></span>Hvis nogen af linjerne i /etc/apt/sources.list refererer til »stable«, "anvender" du allerede jessie. Dette er måske ikke, hvad du ønsker, hvis du ikke er klar til opgraderingen endnu. Hvis du allerede har kørt apt-get update, kan du stadig gå baglæns ved at følge nedenstående procedure.

Hvis du allerede har installeret pakker fra jessie, er der ikke længere meget mening i at installere pakker fra wheezy. I dette tilfælde skal du bestemme dig for, om du vil fortsætte eller ej. Det er muligt at nedgradere pakker, men det beskrives ikke her.

Åbn filen /etc/apt/sources.list med din foretrukne tekstbehandler (som root) og kontroller alle linjer som begynder med deb http: eller deb ftp: efter en reference til "stable". Hvis du finder nogen, så ændr stable til wheezy.

Hvis du har linjer som begynder med deb file:, skal du selv kontrollere om placeringen, som de refererer til indeholder et arkiv for wheezy eller jessie.

#### **VIGTIGT**

Ændr ikke linjer som begynder med deb cdrom:. Hvis du gør det, så gøres linjen ugyldig og du skal så køre **apt-cdrom** igen. Bliv ikke foruroliget hvis en "cdrom" kildelinje refererer til "unstable". Selvom det er forvirrende, så er det normalt.

Hvis du har foretaget ændringer, så gem filen og kør

```
apt-get update
```
for at opdatere pakkelisten.

# **A.3 Fjerner forældede konfigurationsfiler**

Før du opgraderer dit system til jessie, så anbefales det at fjerne gamle konfigurationsfiler (såsom \*. dpkg-{new,old}-filer under /etc fra systemet.

# <span id="page-45-0"></span>**A.4 Opgrader forældede sprogindstillinger til UTF-8**

<span id="page-45-1"></span>Hvis dit system er sprogoversat og anvender et sprog, som ikke er baseret på UTF-8, bør du overveje at konvertere dit system til at bruge UTF-8-baserede sprogindstillinger. Tidligere har der været identificeret fejl<sup>1</sup>, som kun har vist sig, når der bruges et tegnsæt forskelligt fra UTF-8. På skrivebordet er sådanne forældede sprogindstillinger understøttet via grimme hackninger internt i bibliotekerne, og vi kan ikke yde hjælp til brugere, som stadig anvender dem.

For at vælge systemets sprogindstillinger kan du køre **dpkg-reconfigure locales**. Sikr dig at du væ[lg](#page-45-2)er en UTF-8-baseret sprogindstilling, når du bliver præsenteret for spørgsmålet om hvilken sprogindstilling, som skal anvendes som standard af systemet. Udover dette bør du kontrollere dine brugeres sprogindstillinger i deres konfigurationsmiljø og sikre dig, at de ikke har forældede sprogdefinitioner i deres konfigurationsmiljø.

<span id="page-45-2"></span><sup>1</sup> I GNOME-pauseskærmen er brug af adgangskoder med ikke-ASCII-tegn, pam\_ldap-understøttelse, eller endda muligheden for at låse skærmen op, utroværdig når der ikke anvendes UTF8. GNOME-pauseskærmen er påvirket af denne fejl #599197 (http://bugs.debian.org/599197). Nautilus-filhåndteringen (og alle glib-baserede programmer, og sandsynligvis også alle Qt-baserede programmer) antager at filnavne er i UTF-8, mens skallen antager, at de er i den aktuelle sprogindstillings kodning. I daglig brug, er ikke-ASCII-filnavne bare ubrugelige i sådanne opsætninger. Derudover kræver gnome-orca-skærmlæseren (som giver bruger med synsnedsættelse adgang til GNOME-skrivebordsmiljøet) en UTF-8-sprogindstilling siden Squeeze; under et forældet tegnsæt, vil programmet ikke kunne læse vinduesinformation ud for skrivebordselementer såsom Nautilus/GNO[ME Panel](http://bugs.debian.org/599197) eller Alt-F1-menuen.

# **Bilag B**

# **Bidragydere til udgivelsesnoterne**

Mange har hjulpet til med udgivelsesnoterne, blandt andre

Adam Di Carlo, Andreas Barth, Andrei Popescu, Anne Bezemer, Bob Hilliard, Charles Plessy, Christian Perrier, Daniel Baumann, David Prévot, Eddy Petrișor, Emmanuel Kasper, Esko Arajärvi, Frans Pop, Giovanni Rapagnani, Gordon Farquharson, Javier Fernández-Sanguino Peña, Jens Seidel, Jonas Meurer, Jonathan Nieder, Joost van Baal-Ilić, Josip Rodin, Julien Cristau, Justin B Rye, LaMont Jones, Luk Claes, Martin Michlmayr, Michael Biebl, Moritz Mühlenhoff, Niels Thykier, Noah Meyerhans, Noritada Kobayashi, Osamu Aoki, Peter Green, Rob Bradford, Samuel Thibault, Simon Bienlein, Simon Paillard, Stefan Fritsch, Steve Langasek, Steve McIntyre, Tobias Scherer, Vincent McIntyre, och W. Martin Borgert.

Dette dokument er oversat til mange sprog. Mange tak til alle oversætterne!

Oversat til dansk af: Joe Hansen, Torben Grøn Helligsø, Morten Bo Johansen, Ask Hjorth Larsen, Nicky Thomassen.

# **Indeks**

#### **A**

Abiword, 4 Apache, 4

#### **B**

BIND, 4 Blu-ray, [4](#page-9-3)

#### **C**

Callig[ra,](#page-9-3) 4 CD, 4 Courier, [4](#page-9-3)

### **D**

Dia, [4](#page-9-3) DocBoo[k X](#page-9-3)ML, 2 DVD, 4

#### **E**

Evol[ut](#page-9-3)ion, 4 Exim, [4](#page-9-3)

#### **G**

GCC, 4 GNO[ME](#page-9-3), 4 GNUcash, 4 GNU[me](#page-9-3)ric, 4

### **K**

KDE, 4

#### **L**

LibreOffice, 4 LXDE[,](#page-9-3) 4

## **O**

OpenSSH, 4

### **P**

packages apach[e2](#page-9-3), 26 apt, 2, 13, 14 apt-listchanges, 17 aptitude, 16, 21 base-pass[wd](#page-31-4), 31 bus[yb](#page-7-1)[ox,](#page-18-5) 3[3](#page-19-3) cryptsetup, 30, [33](#page-22-3) dblatex, 2 debian-g[ood](#page-21-0)i[es,](#page-36-1) 16 debian-k[erne](#page-38-3)l-handbook, 20 debian-sec[urity](#page-35-5)[-su](#page-38-3)pport, 5, 23 doc-debi[an](#page-7-1), 36 docbook-xsl, 2 dpkg, 2 games-cont[ent-](#page-41-1)dev, 6 ganeti, 33 gcc, 5 grub-[pc](#page-7-1), 32

hardening-wrapper, 21 how-can-i-help, 36 initramfs-tools, 10, 19, 20 libjpeg-progs, 22 libjpeg-turbo-pr[ogs](#page-41-1), [22](#page-26-4) libreoffice, 22 libv8-3.14, 23 linux-image-\*, [19](#page-27-1) linux-image-amd64, [20](#page-27-1) linux-sourc[e,](#page-27-1) 20 localepurge, [1](#page-28-4)[6](#page-24-7) mediawiki, 24 mplayer, 22 mplayer2, 22 mpv, 22 needrestart, [5](#page-29-4) nodejs, 2[3](#page-27-1) openjdk-6[-\\*,](#page-27-1) 22 openj[dk-](#page-27-1)7-\*, 22 openoffice.o[rg](#page-10-3), 22 openss[h-se](#page-28-4)rv[er,](#page-27-1) 24 perl, 32 php-horde, 6 plymouth, 27, [32](#page-27-1) popularity-cont[est,](#page-29-4) 16 post[gres](#page-37-5)ql-9.1, 22 postgresql-[9.4](#page-11-6), 22 postgresql-[plp](#page-32-2)[erl-](#page-37-5)9.[1,](#page-21-0) 22 puppetmaster, [24](#page-27-1) python3.2, 22 python3.4, 22 release-notes, [1](#page-27-1) ruby, 22 ruby1.8, 22 ruby1.9.1, [22](#page-27-1) ruby2.1, 22 squid, [22](#page-27-1) squid3, [22](#page-27-1) systemd, 5, [27](#page-27-1), 29, 32 systemd-[shi](#page-27-1)m, 26 syste[md-s](#page-27-1)ysv, 5, 26, 28 sysvinit, [5,](#page-27-1) 11, 28 sysvinit-[cor](#page-10-3)[e,](#page-32-2) [2](#page-31-4)[6,](#page-34-3) 2[8](#page-37-5) tinc, 11 udev, 19 upgrade-[re](#page-10-3)[por](#page-16-3)[t](#page-10-3)[s,](#page-33-4) [1](#page-31-4) upstart, 26 xmlr[off,](#page-16-3) 2 xsltpr[oc,](#page-24-7) 2 Perl, 4 PHP, 4 Postfix, 4 Post[gre](#page-9-3)SQL, [4](#page-7-1)

### **X**

Xfce, [4](#page-9-3)